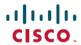

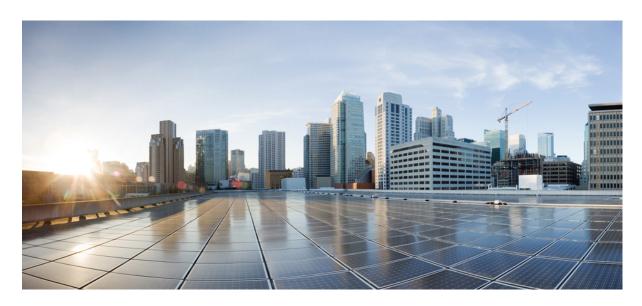

# Multicast Configuration Guide for Cisco NCS 540 Series Routers, Cisco IOS XR Release 7.0.x

**First Published**: 2019-08-30 **Last Modified**: 2019-09-12

### **Americas Headquarters**

Cisco Systems, Inc. 170 West Tasman Drive San Jose, CA 95134-1706 USA http://www.cisco.com Tel: 408 526-4000

800 553-NETS (6387) Fax: 408 527-0883 © 2019 Cisco Systems, Inc. All rights reserved.

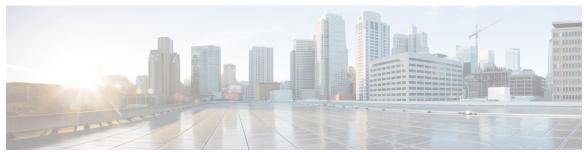

### CONTENTS

### CHAPTER 1 Implementing Layer-3 Multicast Routing 1 Enabling Multicast 2 Supported Mulitcast Features 3 Restrictions for Multicast 4 Protocol Independent Multicast 5 PIM BFD Overview 5 Configure PIM BFD 5 Verification 6 Reverse Path Forwarding 7 Setting the Reverse Path Forwarding Statically 7 RPF Vector Encoding Using IETF Standard 8 Configuring RPF Vector (IETF Standard Encoding) 8 PIM Bootstrap Router 8 Configuring PIM Bootstrap Router 9 PIM-Source Specific Multicast 10 IGMPv2 11 Multipath Option 11 Configuring PIM-SSM 13 Configuring PIM Parameters 14 Multicast Source Discovery Protocol 14 Interconnecting PIM-SM Domains with MSDP 15 Controlling Source Information on MSDP Peer Routers 17 PIM-Sparse Mode 19 Designated Routers 21

Internet Group Management Protocol 23

Configuring Maximum IGMP Per Interface Group Limit 24

```
SSM Static Source Mapping 25
  Information About IGMP Snooping Configuration Profiles 26
    Creating Profiles 27
    Attaching and Detaching Profiles 27
    Changing Profiles 27
    Configuring Access Control 27
IPv6 Multicast for Multiple Sources 29
Statistics for Ingress Multicast Routes 29
  Configuring Statistics for Ingress Multicast Routes 30
Multicast Route Statistics
                          31
  Restrictions for Implementing Multicast Route Statistics Feature
  Configure Multicast Route Statistics 31
Use Case: Video Streaming 33
Multicast over Access Pseudo-Wire 34
  Configuring Multicast Over Access Pseudo-Wire 35
Multicast Label Distribution Protocol (MLDP) for Core 39
  Characteristics of MLDP Profiles on Core 39
Multicast MLDP Profile 14 support on an Edge Router
Configuration Example for MLDP on Core 41
Label Switched Multicast (LSM) Multicast Label Distribution Protocol (mLDP) based Multicast VPN
   (mVPN) Support 41
  Benefits of LSM MLDP based MVPN 41
  Configuring MLDP MVPN 42
  Packet Flow in mLDP-based Multicast VPN
  Realizing a mLDP-based Multicast VPN 42
  Configuration Process for MLDP MVPN (Intranet) 43
Configure VRF MLDP In-Band Signaling on Edge Routers
Configure Global MLDP In-band Signaling on Edge Routers
Configuration Examples for MVPN Profiles 46
  Configuration Examples for Inband mLDP Profiles
Configuration Examples for Inband mLDP Profiles on Edge Routers 47
Verification of MLDP Configuration on Edge Routers 48
```

CHAPTER 2 Implementing Layer-2 Multicast with IGMP Snooping 51

```
Prerequisites for IGMP Snooping 51
Restrictions for IGMP Snooping
IGMP Snooping Overview 52
  Description of Basic Functions
  High Availability Features 53
  Bridge Domain Support 53
  Multicast Router and Host Ports
  Multicast Traffic Handling within a Bridge Domain with IGMP Snooping Enabled 54
Information About IGMP Snooping Configuration Profiles 55
  Creating Profiles 55
  Attaching and Detaching Profiles 55
  Changing Profiles 56
Default IGMP Snooping Configuration Settings 56
IGMP Snooping Configuration at the Bridge Domain Level 57
  IGMP Minimum Version 57
  Group Membership Interval, Robustness Variable, and Query Interval 57
Multicast over Integrated Routing Bridging Active/Active Multihome 58
How to Configure IGMP Snooping 58
  Creating an IGMP Snooping Profile 58
    Where to Go Next 59
  Attaching a Profile and Activating IGMP Snooping on a Bridge Domain 59
  Detaching a Profile and Deactivating IGMP Snooping on a Bridge Domain 61
  Attaching and Detaching Profiles to Ports Under a Bridge 62
  Verifying Multicast Forwarding 63
Configuration Examples for IGMP Snooping 64
  Configuring IGMP Snooping on Physical Interfaces Under a Bridge: Example 64
  Configuring IGMP Snooping on VLAN Interfaces Under a Bridge: Example 65
  Configuring IGMP Snooping on Ethernet Bundles Under a Bridge: Example 66
  Configuring Multicast over Integrated Routing Bridging Active/Active Multihome
                                                                               67
    Verifying IGMP Snooping and EVPN Sync 69
    Verifying Dual DR PIM Uplink 70
    Verifying Designated Forwarder Election 70
Additional References 71
```

### CHAPTER 3 MLD Snooping 73

| Prerequisites for MLD Snooping 74                             |
|---------------------------------------------------------------|
| Restrictions for MLD Snooping 74                              |
| Advantages of MLD Snooping 74                                 |
| High Availability (HA) features for MLD 74                    |
| Bridge Domain Support for MLD <b>75</b>                       |
| Multicast Router and Host Ports <b>75</b>                     |
| Multicast Router Discovery for MLD 75                         |
| Multicast Traffic Handling for MLD 76                         |
| Multicast Listener Discovery over BVI 77                      |
| Configuration 77                                              |
| IPv6 Multicast Listener Discovery Snooping over BVI <b>79</b> |
| Configuring Internal Querier for MLD Snooping 80              |
| Creating a MLD Snooping Profile 80                            |
| Deactivating MLD Snooping on a Bridge Domain 81               |
| Configuring Static Mrouter Ports (MLD) 82                     |
| Configuring Router Guard (MLD) 83                             |
| Configuring Immediate-leave for MLD <b>84</b>                 |
| Configuring Internal Querier for MLD 84                       |
| Configuring Static Groups for MLD 85                          |
| Configuring MLD Snooping 87                                   |
|                                                               |

Configuring MLD Snooping on Ethernet Bundles 88

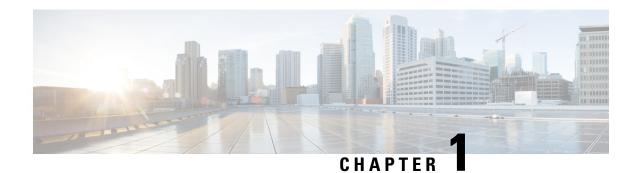

## **Implementing Layer-3 Multicast Routing**

Multicast routing allows a host to send packets to a subset of all hosts as a group transmission rather than to a single host, as in unicast transmission, or to all hosts, as in broadcast transmission. The subset of hosts is known as group members and are identified by a single multicast group address that falls under the IP Class D address range from 224.0.0.0 through 239.255.255.

The multicast environment consists of senders and receivers. Any host, regardless of whether it is a member of a group, can send to a group. However, only the members of a group receive the message.

The following protocols are supported to implement multicast routing:

- IGMP—IGMP is used between hosts on a network (for example, LAN) and the routers on that network to track the multicast groups of which hosts are members.
- PIM SSM— Protocol Independent Multicast in Source-Specific Multicast (PIM-SSM) has the ability to report interest in receiving packets from specific source addresses (or from all but the specific source addresses), to an IP multicast address.

### Prerequisites for Implementing Multicast Routing

- You must install and activate the multicast RPM package.
- You must be familiar with IPv4 multicast routing configuration tasks and concepts.
- Unicast routing must be operational.

### **Restrictions**

- Multicast over access or core pseudowire is not supported.
- Enabling Multicast, on page 2
- Supported Mulitcast Features, on page 3
- Restrictions for Multicast, on page 4
- Protocol Independent Multicast, on page 5
- PIM BFD Overview, on page 5
- Reverse Path Forwarding, on page 7
- RPF Vector Encoding Using IETF Standard, on page 8
- PIM Bootstrap Router, on page 8
- PIM-Source Specific Multicast, on page 10

- Multicast Source Discovery Protocol, on page 14
- PIM-Sparse Mode, on page 19
- Designated Routers, on page 21
- Internet Group Management Protocol, on page 23
- IPv6 Multicast for Multiple Sources, on page 29
- Statistics for Ingress Multicast Routes, on page 29
- Multicast Route Statistics, on page 31
- Use Case: Video Streaming, on page 33
- Multicast over Access Pseudo-Wire, on page 34
- Multicast Label Distribution Protocol (MLDP) for Core, on page 39
- Multicast MLDP Profile 14 support on an Edge Router, on page 40
- Configuration Example for MLDP on Core, on page 41
- Label Switched Multicast (LSM) Multicast Label Distribution Protocol (mLDP) based Multicast VPN (mVPN) Support, on page 41
- Configure VRF MLDP In-Band Signaling on Edge Routers, on page 45
- Configure Global MLDP In-band Signaling on Edge Routers, on page 46
- Configuration Examples for MVPN Profiles, on page 46
- Configuration Examples for Inband mLDP Profiles on Edge Routers, on page 47
- Verification of MLDP Configuration on Edge Routers, on page 48

## **Enabling Multicast**

#### **Configuration Example**

Enables multicast routing and forwarding on all new and existing interfaces.

```
Router#config
Router(config)#multicast-routing
Router(config-mcast)#address-family ipv4
Router(config-mcast-default-ipv4)#interface all enable
*/In the above command, you can also indicate a specific interface (For example, interface
TenGigE0/11/0/0)
for enabling multicast only on that interface/*
Router(config-mcast-default-ipv4)#commit
```

#### **Running Configuration**

```
Router#show running multicast routing
multicast-routing
address-family ipv4
interface all enable
!
```

### Verification

Verify that the Interfaces are enabled for multicast.

```
Router#show mfib interface location 0/RP0/cpu0
Interface : FINT0/RP0/cpu0 (Enabled)
SW Mcast pkts in : 0, SW Mcast pkts out : 0
TTL Threshold : 0
Ref Count : 2
Interface : TenGigE0/11/0/0 (Enabled)
```

```
SW Mcast pkts in: 0, SW Mcast pkts out: 0
TTL Threshold: 0
Ref Count: 3
Interface: TenGigEO/11/0/1 (Enabled)
SW Mcast pkts in: 0, SW Mcast pkts out: 0
TTL Threshold: 0
Ref Count: 13
Interface: Bundle-Ether1 (Enabled)
SW Mcast pkts in: 0, SW Mcast pkts out: 0
TTL Threshold: 0
Ref Count: 4
Interface: Bundle-Ether1.1 (Enabled)
SW Mcast pkts in: 0, SW Mcast pkts out: 0
TTL Threshold: 0
TTL Threshold: 0
TTL Threshold: 0
```

## **Supported Mulitcast Features**

- Hardware Offloaded BFD for PIMv4 is supported.
- IPv4 and IPV6 static groups for both IGMPv2/v3 and MLDv1/v2 are supported.
- SSM mapping is supported.
- PIMv4/v6 over Bundle sub-interface is supported.
- Loadbalancing for multicast traffic for ECMP links and bundles is supported.
- Router needs to be reloaded to recover, if TCAM space is exceeded.
- Multicast MAC and multicast IP address should be matched for both Layer 2 and Layer 3 traffic, else traffic may be dropped by ASIC. L2 flooding is not supported.
- Multicast traffic fragmentation in hardware is not supported .
- Multicast traffic without Spanning-Tree protocol is supported at Layer 2 for multicast traffic without snooping enabled.
- IPv6 multicast MLD joins are subjected to hop by hop LPTS punt policer. Tweaking this policer to a higher value achieves convergence at higher scale.

Also, adjust the ICMP control traffic LPTS hardware policer to a higher value for optimal convergence at higher scale.

#### **IGMP Snooping Features**

Supported Features

- IGMP Snooping on bridge domain is supported
- Multicast on BVI is supported.
- EVPN IGMP State Sync using IGMP snooping profile is supported.

### **Restrictions for Multicast**

- Multicast over core pseudowire is not supported.
- Multicast over access or core pseudowire is not supported.
- Multicast over VRF-lite is not supported.
- MFIB stats S,G not supported.
- The hw-module profile mfib statistics is not supported.
- BVI based multicast is not supported.
- IGMP snooping is not supported.
- IGMP snooping over VPLS is not supported.
- MLDP is not supported on the edge role.
- IPv6 PIM SM is not supported.
- AutoRP for IPv4 PIM SM is not supported.
- Static IPv4 mroutes are not supported.
- Redundant sources for IPv6 PIM SSM is not supported. Multiple sources for the same group for IPv6 PIM SSM is not supported (S1,G.S2,G do not work).
- G.8032 or other L2 based redundancy and convergence protocols are not supported for multicast traffic.
- QoS over Multicast not supported.
- L2 Bundle for multicast is not supported.
- MVPN GRE is not supported.

### **Restrictions for IGMP Snooping**

- BVI enabled with Layer3 multicast and IGMP snooping is disabled.
- Multicast Sparse mode is not supported for flows for flows for which igmp snooping is enabled in given BD/BVI.
- Any \*, G report IGMPv2/IGMPv3(exclude null) does not work. Sending \*, G reports also breaks existing flows.
- PIMv4 Hello on BVI is does not gett punted due to punt code issue. Inject is fine.
- Different type of encapsulations such as dot1ad and qinq do not work for L2 subinterface attachment circuit. Encapsulation untagged is not supprted.
- BVI shutdown breaks punt path. Query Packets do not get punted.
- Egress traffic tagged with wrong encapsulation is not supported for traffic incoming to the BVI interface.
- Flooding on bridge domian when there is a BVI with no snooping profile attached is not supported on the access or P-Edge routers.

• IPv6 Multicast on BVI or pure bridge domain is not supported.

## **Protocol Independent Multicast**

Protocol Independent Multicast (PIM) is a multicast routing protocol used to create multicast distribution trees, which are used to forward multicast data packets.

Proper operation of multicast depends on knowing the unicast paths towards a source or an RP. PIM relies on unicast routing protocols to derive this reverse-path forwarding (RPF) information. As the name PIM implies, it functions independently of the unicast protocols being used. PIM relies on the Routing Information Base (RIB) for RPF information. Protocol Independent Multicast (PIM) is designed to send and receive multicast routing updates.

PIM on Bundle-Ethernet subinterface is supported.

### **PIM BFD Overview**

The BFD Support for Multicast (PIM) feature, also known as PIM BFD, registers PIM as a client of BFD. PIM can then utilize BFD's fast adjacency failure detection. When PIM BFD is enabled, BFD enables faster failure detection without waiting for hello messages from PIM.

At PIMs request, as a BFD client, BFD establishes and maintains a session with an adjacent node for maintaining liveness and detecting forwarding path failure to the adjacent node. PIM hellos will continue to be exchanged between the neighbors even after BFD establishes and maintains a BFD session with the neighbor. The behavior of the PIM hello mechanism is not altered due to the introduction of this feature. Although PIM depends on the Interior Gateway Protocol (IGP) and BFD is supported in IGP, PIM BFD is independent of IGP's BFD.

Protocol Independent Multicast (PIM) uses a hello mechanism for discovering new PIM neighbors between adjacent nodes. The minimum failure detection time in PIM is 3 times the PIM Query-Interval. To enable faster failure detection, the rate at which a PIM hello message is transmitted on an interface is configurable. However, lower intervals increase the load on the protocol and can increase CPU and memory utilization and cause a system-wide negative impact on performance. Lower intervals can also cause PIM neighbors to expire frequently as the neighbor expiry can occur before the hello messages received from those neighbors are processed. When PIM BFD is enabled, BFD enables faster failure detection without waiting for hello messages from PIM.

### **Configure PIM BFD**

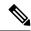

Note

PIM BFD for IPv6 is not supported.

This section describes how you can configure PIM BFD

```
Router# configure
Router(config)# router pim address-family ipv4
Router(config-pim-default-ipv4)# interface HundredGigE0/9/0/0
Router(config-pim-ipv4-if)# bfd minimum-interval 10
Router(config-pim-ipv4-if)# bfd fast-detect
Router(config-pim-ipv4-if)# bfd multiplier 3
```

```
Router(config-pim-ipv4)# exit
Router(config-pim-default-ipv4)# interface TenGigE0/11/0/0
Router(config-pim-ipv4-if)# bfd minimum-interval 50
Router(config-pim-ipv4-if)# bfd fast-detect
Router(config-pim-ipv4-if)# bfd multiplier 3
Router(config-pim-ipv4-if)# exit
```

### **Running Configuration**

```
router pim
address-family ipv4
interface HundredGigE 0/9/0/0
bfd minimum-interval 10
bfd fast-detect
bfd multiplier 3
!
interface TenGigE 0/11/0/0
bfd minimum-interval 50
bfd fast-detect
bfd multiplier 3
!
!
!
!
```

### **Verification**

The show outputs given in the following section display the details of the configuration of the PIM BFD, and the status of their configuration.

### Router# show bfd client

| Name                            | Node       | Num | sessions |
|---------------------------------|------------|-----|----------|
|                                 |            |     |          |
| L2VPN ATOM                      | 0/RP0/CPU0 | 0   |          |
| MPLS-TR                         | 0/RP0/CPU0 | 0   |          |
| bgp-default                     | 0/RP0/CPU0 | 0   |          |
| bundlemgr_distrib 0/RP0/CPU0 14 |            |     |          |
| isis-1                          | 0/RP0/CPU0 | 0   |          |

```
        object_tracking
        0/RP0/CPU0
        0

        pim6
        0/RP0/CPU0
        0

        pim
        0/RP0/CPU0
        0

        service-layer
        0/RP0/CPU0
        0
```

## **Reverse Path Forwarding**

Reverse-path forwarding (RPF) is an algorithm used for forwarding multicast datagrams. It functions as follows:

- If a router receives a datagram on an interface it uses to send unicast packets to the source, the packet has arrived on the RPF interface.
- If the packet arrives on the RPF interface, a router forwards the packet out the interfaces present in the outgoing interface list of a multicast routing table entry.
- If the packet does not arrive on the RPF interface, the packet is silently discarded to prevent loops.

PIM uses both source trees and RP-rooted shared trees to forward datagrams; the RPF check is performed differently for each, as follows:

- If a PIM router has an (S,G) entry present in the multicast routing table (a source-tree state), the router performs the RPF check against the IP address of the source for the multicast packet.
- If a PIM router has no explicit source-tree state, this is considered a shared-tree state. The router performs the RPF check on the address of the RP, which is known when members join the group.

Sparse-mode PIM uses the RPF lookup function to determine where it needs to send joins and prunes. (S,G) joins (which are source-tree states) are sent toward the source. (\*,G) joins (which are shared-tree states) are sent toward the RP.

### **Setting the Reverse Path Forwarding Statically**

#### Configuration Example

The following example configures the static RPF rule for IP address 10.0.0.1:

```
Router#configure
Router(config)#multicast-routing
Router(config-mcast)#address-family ipv4
Router(config-mcast)#static-rpf 10.0.0.1 32 TenGigE 0/0/0/1 192.168.0.2
Router(config-mcast)#commit
```

#### **Running Configuration**

```
multicast-routing
  address-family ipv4
     static-rpf 10.10.10.2 32 TenGigE0/0/0/1 192.168.0.2
```

#### Verification

Verify that RPF is chosen according to the static RPF configuration for 10.10.10.2

```
Router#show pim rpf
Table: IPv4-Unicast-default
```

```
* 10.10.10.2/32 [0/0] via GigabitEthernet0/0/0/1 with rpf neighbor 192.168.0.2
```

## **RPF Vector Encoding Using IETF Standard**

RPF vector is a PIM proxy that lets core routers without RPF information forward join and prune messages for external sources (for example, a MPLS-based BGP-free core, where the MPLS core router is without external routes learned from BGP). The RPF vector encoding is now compatible with the new IETF encoding. The new IETF standard encodes PIM messages using PIM Hello option 26.

### **Configuring RPF Vector (IETF Standard Encoding)**

This example shows how to enable RPF encoding using IETF standard:

```
(config) # router pim
(config-pim-default-ipv4) # address-family ipv4
(config-pim-default-ipv4) # rpf-vector use-standard-encoding
!
(config) # multicast-routing
(config-mcast) # interface TenGigEO/0/0/0
(config-mcast) # interface TenGigEO/0/0/2
```

#### Verification

```
Router#show pim neighbor
Tue Apr 17 10:15:40.961 PDT
PIM neighbors in VRF default
Flag: B - Bidir capable, P - Proxy capable, DR - Designated Router,
     E - ECMP Redirect capable
      * indicates the neighbor created for this router
Neighbor Address
                           Interface
                                                  Uptime
                                                           Expires DR pri
                                                                            Flags
25.25.25.1
                           TenGigE0/0/0/0
                                               1w3d
                                                          00:01:36 1
                                                                        ВP
                           TenGigE0/0/0/0
25.25.25.2*
                                                          00:01:41 1 (DR) B P E
                                                1w3d
32.32.32.2*
                           TenGigE0/0/0/2
              00:01:40 1
                              ВРЕ
      1w4d
32.32.32.3
                           TenGigE0/0/0/2
                00:01:42 1 (DR) B P
```

In the above output, you can see "P" tag on the multicast enabled interfaces.

## PIM Bootstrap Router

The PIM bootstrap router (BSR) provides a fault-tolerant, automated RP discovery and distribution mechanism that simplifies the Auto-RP process. This feature is enabled by default allowing routers to dynamically learn the group-to-RP mappings.

PIM uses the BSR to discover and announce RP-set information for each group prefix to all the routers in a PIM domain. This is the same function accomplished by Auto-RP, but the BSR is part of the PIM specification. The BSR mechanism interoperates with Auto-RP on Cisco routers.

To avoid a single point of failure, you can configure several candidate BSRs in a PIM domain. A BSR is elected among the candidate BSRs automatically.

Candidates use bootstrap messages to discover which BSR has the highest priority. The candidate with the highest priority sends an announcement to all PIM routers in the PIM domain that it is the BSR.

Routers that are configured as candidate RPs unicast to the BSR the group range for which they are responsible. The BSR includes this information in its bootstrap messages and disseminates it to all PIM routers in the domain. Based on this information, all routers are able to map multicast groups to specific RPs. As long as a router is receiving the bootstrap message, it has a current RP map.

### **Configuring PIM Bootstrap Router**

### **Configuration Example**

Configures the router as a candidate BSR with a hash mask length of 30:

```
Router#config
Router(config)#router pim
Router(config-pim-default-ipv4)#bsr candidate-bsr 1.1.1.1 hash-mask-len 30 priority 1
Router(config-pim-default-ipv4-if)#commit
```

Configures the router to advertise itself as a candidate rendezvous point to the BSR in its PIM domain. Access list number 4 specifies the prefix associated with the candidate rendezvous point address 1.1.1.1. This rendezvous point is responsible for the groups with the prefix 239.

```
Router#config
Router(config)#router pim
Router(config-pim-default-ipv4)#bsr candidate-rp 1.1.1.1 group-list 4 priority 192 interval
60

Router(config-pim-default-ipv4)#exit
Router(config)#ipv4 access-list 4
Router(config-ipv4-acl)#permit ipv4 any 239.0.0.0 0.255.255.255
Router(config-ipv4-acl)#commit
```

#### **Running Configuration**

```
Router#show run router pim
router pim
address-family ipv4
bsr candidate-bsr 1.1.1.1 hash-mask-len 30 priority 1
bsr candidate-rp 1.1.1.1 group-list 4 priority 192 interval 60
```

#### Verification

```
Router#show pim rp mapping
PIM Group-to-RP Mappings
Group(s) 239.0.0.0/8
 RP 1.1.1.1 (?), v2
   Info source: 1.1.1.1 (?), elected via bsr, priority 192, holdtime 150
     Uptime: 00:02:50, expires: 00:01:54
Router#show pim bsr candidate-rp
PIM BSR Candidate RP Info
Cand-RP mode scope priority uptime group-list
1.1.1.1
                BD
                     16
                          192
                                  00:04:06
Router#show pim bsr election
PIM BSR Election State
Cand/Elect-State
                       Uptime BS-Timer BSR
                                                                              C-BSR
Elected/Accept-Pref 00:03:49 00:00:25 1.1.1.1 [1, 30]
                                                            1.1.1.1 [1, 30]
```

## PIM-Source Specific Multicast

When PIM is used in SSM mode, multicast routing is easier to manage. This is because RPs (rendezvous points) are not required and therefore, no shared trees (\*,G) are built.

There is no specific IETF document defining PIM-SSM. However, RFC4607 defines the overall SSM behavior.

In the rest of this document, we use the term PIM-SSM to describe PIM behavior and configuration when SSM is used.

PIM in Source-Specific Multicast operation uses information found on source addresses for a multicast group provided by receivers and performs source filtering on traffic.

- By default, PIM-SSM operates in the 232.0.0.0/8 multicast group range for IPv4 and FF3x::/32 for IPv6. To configure these values, use the **ssm range** command.
- If SSM is deployed in a network already configured for PIM-SM, only the last-hop routers must be upgraded with Cisco IOS XR Software that supports the SSM feature.
- No MSDP SA messages within the SSM range are accepted, generated, or forwarded.
- SSM can be disabled using the **ssm disable** command.
- The ssm allow-override command allows SSM ranges to be overridden by more specific ranges.

In many multicast deployments where the source is known, protocol-independent multicast-source-specific multicast (PIM-SSM) mapping is the obvious multicast routing protocol choice to use because of its simplicity. Typical multicast deployments that benefit from PIM-SSM consist of entertainment-type solutions like the ETTH space, or financial deployments that completely rely on static forwarding.

In SSM, delivery of data grams is based on (S,G) channels. Traffic for one (S,G) channel consists of datagrams with an IP unicast source address S and the multicast group address G as the IP destination address. Systems receive traffic by becoming members of the (S,G) channel. Signaling is not required, but receivers must subscribe or unsubscribe to (S,G) channels to receive or not receive traffic from specific sources. Channel subscription signaling uses IGMP to include mode membership reports, which are supported only in Version 3 of IGMP (IGMPv3).

To run SSM with IGMPv3, SSM must be supported on the multicast router, the host where the application is running, and the application itself. Cisco IOS XR Software allows SSM configuration for an arbitrary subset of the IP multicast address range 224.0.0.0 through 239.255.255.

When an SSM range is defined, existing IP multicast receiver applications do not receive any traffic when they try to use addresses in the SSM range, unless the application is modified to use explicit (S,G) channel subscription.

### **Benefits of PIM-SSM over PIM-SM**

PIM-SSM is derived from PIM-SM. However, whereas PIM-SM allows for the data transmission of all sources sending to a particular group in response to PIM join messages, the SSM feature forwards traffic to receivers only from those sources that the receivers have explicitly joined. Because PIM joins and prunes are sent directly towards the source sending traffic, an RP and shared trees are unnecessary and are disallowed. SSM is used to optimize bandwidth utilization and deny unwanted Internet broad cast traffic. The source is provided by interested receivers through IGMPv3 membership reports.

### IGMPv2

To support IGMPv2, SSM mapping configuration must be added while configuring IGMP to match certain sources to group range.

### **Configuring Example**

Configures the access-list (mc1):

```
Router#configure
Router(config)#ipv4 access-list mc1
Router(config-ipv4-acl)#permit ipv4 any 232.1.1.0 0.0.0.255
Router(config-ipv4-acl)#commit
```

Configures the multicast source (1.1.1.1) as part of a set of sources that map SSM groups described by the specified access-list (mc1):

```
Router#configure
Router(config)#router igmp
Router(config-igmp)#ssm map static 1.1.1.1 mc1
Router(config-igmp)#commit
```

#### **Running Configuration**

```
Router#show run router igmp
router igmp
ssm map static 1.1.1.1 mc1
```

### **Multipath Option**

The multipath option is available under router pim configuration mode. After multipath option is enabled, SSM selects different path to reach same destination instead of choosing common path. The multipath option helps load balance the SSM traffic.

### **Configuring Multipath Option**

```
Router#configure
Router(config)#router pim address-family ipv4
Router(config-pim-default-ipv4)#multipath hash source
Router(config-pim-default-ipv4)#commit
```

#### **Running Configuration**

```
Router#show running router pim
router pim
address-family ipv4
dr-priority 100
multipath hash source /*SSM traffic takes different path to reach same destination
based on source hash value.*/
```

### **Verification**

The Bundle-Ether132 and TenGigE0/4/0/18/0.132 are two paths to reach the destination router Turnin-56. Since we have enabled multipath option, the source has two IP addresses 50.11.30.12 and 50.11.30.11. The Multicast traffic from two sources take two different paths Bundle-Ether132 and TenGigE0/4/0/18/0.132 to reach same destination.

This show run output shows that Bundle-Ether132 and TenGigE0/4/0/18/0.132 are connected to same destination router Turnin-56:

```
Router#show run int TenGigE0/1/0/6/3.132
interface TenGigE0/1/0/6/3.132
description Connected to Turin-56 ten0/0/0/19.132
 ipv4 address 13.0.2.1 255.255.255.240
 ipv6 address 2606::13:0:2:1/120
 encapsulation dot1q 132
Router#show run int be132
interface Bundle-Ether132
description Bundle between Fretta-56 and Turin-56
ipv4 address 28.0.0.1 255.255.255.240
 ipv6 address 2606::28:0:0:1/120
 load-interval 30
Router#show mrib route 50.11.30.11 detail
IP Multicast Routing Information Base
Entry flags: L - Domain-Local Source, E - External Source to the Domain,
   C - Directly-Connected Check, S - Signal, IA - Inherit Accept,
    IF - Inherit From, D - Drop, ME - MDT Encap, EID - Encap ID,
   MD - MDT Decap, MT - MDT Threshold Crossed, MH - MDT interface handle
   CD - Conditional Decap, MPLS - MPLS Decap, EX - Extranet
   MoFE - MoFRR Enabled, MoFS - MoFRR State, MoFP - MoFRR Primary
   MoFB - MoFRR Backup, RPFID - RPF ID Set, X - VXLAN
Interface flags: F - Forward, A - Accept, IC - Internal Copy,
   NS - Negate Signal, DP - Don't Preserve, SP - Signal Present,
   II - Internal Interest, ID - Internal Disinterest, LI - Local Interest,
   LD - Local Disinterest, DI - Decapsulation Interface
   EI - Encapsulation Interface, MI - MDT Interface, LVIF - MPLS Encap,
    EX - Extranet, A2 - Secondary Accept, MT - MDT Threshold Crossed,
   MA - Data MDT Assigned, LMI - mLDP MDT Interface, TMI - P2MP-TE MDT Interface
   IRMI - IR MDT Interface
(50.11.30.11,225.255.11.1) Ver: 0x523cc294 RPF nbr: 50.11.30.11 Flags: L RPF, FGID: 11453,
 -1, -1
  Up: 4d15h
  Incoming Interface List
   HundredGigE0/4/0/10.1130 Flags: A, Up: 4d15h
  Outgoing Interface List
   FortyGigE0/1/0/5 Flags: F NS, Up: 4d15h
    TenGigE0/4/0/6/0 Flags: F NS, Up: 4d15h
    TenGigE0/1/0/6/3.132 Flags: F NS, Up: 4d15h
    TenGigE0/4/0/18/0.122 Flags: F NS, Up: 4d15h
Router#show mrib route 50.11.30.12 detail
IP Multicast Routing Information Base
Entry flags: L - Domain-Local Source, E - External Source to the Domain,
    C - Directly-Connected Check, S - Signal, IA - Inherit Accept,
    IF - Inherit From, D - Drop, ME - MDT Encap, EID - Encap ID,
   MD - MDT Decap, MT - MDT Threshold Crossed, MH - MDT interface handle
   CD - Conditional Decap, MPLS - MPLS Decap, EX - Extranet
   MoFE - MoFRR Enabled, MoFS - MoFRR State, MoFP - MoFRR Primary
   MoFB - MoFRR Backup, RPFID - RPF ID Set, X - VXLAN
Interface flags: F - Forward, A - Accept, IC - Internal Copy,
   NS - Negate Signal, DP - Don't Preserve, SP - Signal Present,
   II - Internal Interest, ID - Internal Disinterest, LI - Local Interest,
   LD - Local Disinterest, DI - Decapsulation Interface
   EI - Encapsulation Interface, MI - MDT Interface, LVIF - MPLS Encap,
   EX - Extranet, A2 - Secondary Accept, MT - MDT Threshold Crossed,
   MA - Data MDT Assigned, LMI - mLDP MDT Interface, TMI - P2MP-TE MDT Interface
```

```
IRMI - IR MDT Interface

(50.11.30.12,226.255.12.1) Ver: 0x5fe02e5b RPF nbr: 50.11.30.12 Flags: L RPF, FGID: 12686,
-1, -1
    Up: 4d15h
    Incoming Interface List
        HundredGigE0/4/0/10.1130 Flags: A, Up: 4d15h

Outgoing Interface List
    Bundle-Ether121 Flags: F NS, Up: 4d15h
    Bundle-Ether122 Flags: F NS, Up: 4d15h
    FortyGigE0/1/0/5 Flags: F NS, Up: 4d15h
    TenGigE0/4/0/6/0.117 Flags: F NS, Up: 4d15h
```

### **Configuring PIM-SSM**

### **Configuration Example**

Configures SSM service for the IPv4 address range defined by access list 4.

```
Router#config
Router(config)#ipv4 access-list 4
Router(config-ipv4-acl)#permit ipv4 any 224.2.151.0 0.0.0.255
Router(config-ipv4-acl)#exit
Router(config)#multicast-routing
Router(config-mcast)#address-family ipv4
Router(config-mcast-default-ipv4)#ssm range 4
Router(config-mcast-default-ipv4)#commit
Router(config-mcast-default-ipv4)#end
```

### **Running Configuration**

```
Router#show running multicast-routing
multicast-routing
address-family ipv4
ssm range 4
interface all enable
```

#### **Verification**

Verify if the SSM range is configured according to the set parameters:

```
Router#show access-lists 4
ipv4 access-list 4
 10 permit ipv4 any 224.2.151.0 0.0.0.255
^*/Verify if the SSM is configured for 224.2.151.0/24/^*:
Router#show pim group-map
IP PIM Group Mapping Table
(* indicates group mappings being used)
Group Range
               Proto Client Groups RP address
                                                       Tnfo
224.0.1.39/32*
                  DM perm 1 0.0.0.0
                  ויוע perm
NO ~
224.0.1.40/32*
224.0.0.0/24*
                                 1
                                       0.0.0.0
                        beru 0
                                      0.0.0.0
224.2.151.0/24* SSM config 0 0.0.0.0
```

### **Configuring PIM Parameters**

To configure PIM-specific parameters, the router pim configuration mode is used. The default configuration prompt is for IPv4 and will be seen as config-pim-default-ipv4. To ensure the election of a router as PIM DR on a LAN segment, use the **dr-priority** command. The router with the highest DR priority will win the election. By default, at a preconfigured threshold, the last hop router can join the shortest path tree to receive multicast traffic. To change this behavior, use the command **spt-threshold infinity** under the router pim configuration mode. This will result in the last hop router permanently joining the shared tree. The frequency at which a router sends PIM hello messages to its neighbors can be configured by the hello-interval command. By default, PIM hello messages are sent once every 30 seconds. If the hello-interval is configured under router pim configuration mode, all the interfaces with PIM enabled will inherit this value. To change the hello interval on the interface, use the **hello-interval** command under interface configuration mode, as follows:

### **Configuration Example**

```
Router#configure
Router(config)#router pim
Router(config-pim-default)#address-family ipv4
Router(config-pim-default-ipv4)#dr-priority 2
Router(config-pim-default-ipv4)#spt-threshold infinity
Router(config-pim-default-ipv4)#interface TenGigEO/11/0/1
Router(config-pim-ipv4-if)#dr-priority 4
Router(config-pim-ipv4-if)#hello-interval 45
Router(config-pim-ipv4-if)#commit
```

#### **Running Configuration**

```
Router#show run router pim
router pim
address-family ipv4
dr-priority 2
spt-threshold infinity
interface TenGigEO/11/0/1
dr-priority 4
hello-interval 45
```

#### Verification

Verify if the parameters are set according to the configured values:

```
Router#show pim interface te0/11/0/1
PIM interfaces in VRF default
Address Interface PIM Nbr Hello DR DR Count Intvl
Prior
100.1.1.1 TenGiqE0/11/0/1 on 1 45 4 this system
```

## **Multicast Source Discovery Protocol**

Multicast Source Discovery Protocol (MSDP) is a mechanism to connect multiple PIM sparse-mode domains. MSDP allows multicast sources for a group to be known to all rendezvous points (RPs) in different domains. Each PIM-SM domain uses its own RPs and need not depend on RPs in other domains.

An RP in a PIM-SM domain has MSDP peering relationships with MSDP-enabled routers in other domains. Each peering relationship occurs over a TCP connection, which is maintained by the underlying routing system.

MSDP speakers exchange messages called Source Active (SA) messages. When an RP learns about a local active source, typically through a PIM register message, the MSDP process encapsulates the register in an SA message and forwards the information to its peers. The message contains the source and group information for the multicast flow, as well as any encapsulated data. If a neighboring RP has local joiners for the multicast group, the RP installs the S, G route, forwards the encapsulated data contained in the SA message, and sends PIM joins back towards the source. This process describes how a multicast path can be built between domains.

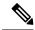

Note

Although you should configure BGP or Multiprotocol BGP for optimal MSDP interdomain operation, this is not considered necessary in the Cisco IOS XR Software implementation. For information about how BGP or Multiprotocol BGP may be used with MSDP, see the MSDP RPF rules listed in the Multicast Source Discovery Protocol (MSDP), Internet Engineering Task Force (IETF) Internet draft.

### **Interconnecting PIM-SM Domains with MSDP**

To set up an MSDP peering relationship with MSDP-enabled routers in another domain, you configure an MSDP peer to the local router.

If you do not want to have or cannot have a BGP peer in your domain, you could define a default MSDP peer from which to accept all Source-Active (SA) messages.

Finally, you can change the Originator ID when you configure a logical RP on multiple routers in an MSDP mesh group.

#### Before you begin

You must configure MSDP default peering, if the addresses of all MSDP peers are not known in BGP or multiprotocol BGP.

### **Procedure**

|        | Command or Action                                                                                         | Purpose                                                                                                    |
|--------|----------------------------------------------------------------------------------------------------|----------------------------------------------------------------------------------------------------|
| Step 1 | configure                                                                                                 |                                                                                                    |
| Step 2 | <pre>interface type interface-path-id Example:  RP/0/RP0/CPU0:router(config) # interface loopback 0</pre> | (Optional) Enters interface configuration mode to define the IPv4 address for the interface.  Note  This step is required if you specify an interface type and number whose primary address becomes the source IP address for the TCP connection. |
| Step 3 | ipv4 address address mask                                                                                 | (Optional) Defines the IPv4 address for the                                                                                                    |
|        | Example:                                                                                                  | interface.                                                                                                    |

|        | Command or Action                                                                  | Purpose                                                                                                    |  |
|--------|------------------------------------------------------------------------------------|----------------------------------------------------------------------------------------------------|--|
|        | RP/0/RP0/CPU0:router(config-if)# ipv4 address 10.0.1.3 255.255.255.0               | Note  This step is required only if you specify an interface type and number whose primary address becomes the source IP address for the TCP connection. See optional for information about configuring the connect-source command. |  |
| Step 4 | exit                                                                               | Exits interface configuration mode.                                                                                                    |  |
|        | Example:                                                                           |                                                                                                    |  |
|        | RP/0/RP0/CPU0:router(config-if)# end                                               |                                                                                                    |  |
| Step 5 | router msdp                                                                        | Enters MSDP protocol configuration mode.                                                                                                    |  |
|        | Example:                                                                           |                                                                                                    |  |
|        | RP/0/RP0/CPU0:router(config)# router msdp                                          |                                                                                                    |  |
| Step 6 | default-peer ip-address [prefix-list list] Example:                                | (Optional) Defines a default peer from which to accept all MSDP SA messages.                                                                                                    |  |
|        | RP/0/RP0/CPU0:router(config-msdp)# default-peer 172.23.16.0                        |                                                                                                    |  |
| Step 7 | originator-id type interface-path-id                                               | (Optional) Allows an MSDP speaker that originates a (Source-Active) SA message t use the IP address of the interface as the R                                                                                                    |  |
|        | Example:                                                                           |                                                                                                    |  |
|        | <pre>RP/0/RP0/CPU0:router(config-msdp)# originator-id GigabitEthernet0/1/1/0</pre> | address in the SA message.                                                                                                    |  |
| Step 8 | peer peer-address                                                                  | Enters MSDP peer configuration mode and configures an MSDP peer.                                                                                                    |  |
|        | Example:                                                                           | Configure the router as a BGP neighbor.                                                                                                    |  |
|        | RP/0/RP0/CPU0:router(config-msdp)# pee: 172.31.1.2                                 |                                                                                                    |  |

|         | Command or Action                                                            | Purpose                                                             |  |
|---------|------------------------------------------------------------------------------|---------------------------------------------------------------------|--|
| Step 9  | connect-source type interface-path-id  Example:                              | (Optional) Configures a source address used for an MSDP connection. |  |
|         | <pre>RP/0/RP0/CPU0:router(config-msdp-peer)# connect-source loopback 0</pre> |                                                                     |  |
| Step 10 | mesh-group name                                                              | (Optional) Configures an MSDP peer to be                            |  |
|         | Example:                                                                     | member of a mesh group.                                             |  |
|         | <pre>RP/0/RP0/CPU0:router(config-msdp-peer)# mesh-group internal</pre>       |                                                                     |  |
| Step 11 | remote-as as-number                                                          | (Optional) Configures the remote autonomous                         |  |
|         | Example:                                                                     | system number of this peer.                                         |  |
|         | <pre>RP/0/RP0/CPU0:router(config-msdp-peer)# remote-as 250</pre>             |                                                                     |  |
| Step 12 | commit                                                                       |                                                                     |  |
| Step 13 | show msdp [ipv4] globals                                                     | Displays the MSDP global variables.                                 |  |
|         | Example:                                                                     |                                                                     |  |
|         | RP/0/RP0/CPU0:router# show msdp globals                                      |                                                                     |  |
| Step 14 | show msdp [ipv4] peer [peer-address]                                         | Displays information about the MSDP peer.                           |  |
|         | Example:                                                                     |                                                                     |  |
|         | RP/0/RP0/CPU0:router# show msdp peer 172.31.1.2                              |                                                                     |  |
| Step 15 | show msdp [ipv4] rpf rpf-address                                             | Displays the RPF lookup.                                            |  |
|         | Example:                                                                     |                                                                     |  |
|         | RP/0/RP0/CPU0:router# show msdp rpf 172.16.10.13                             |                                                                     |  |

## **Controlling Source Information on MSDP Peer Routers**

Your MSDP peer router can be customized to control source information that is originated, forwarded, received, cached, and encapsulated.

When originating Source-Active (SA) messages, you can control to whom you will originate source information, based on the source that is requesting information.

When forwarding SA messages you can do the following:

- Filter all source/group pairs
- Specify an extended access list to pass only certain source/group pairs
- Filter based on match criteria in a route map

When receiving SA messages you can do the following:

- Filter all incoming SA messages from an MSDP peer
- Specify an extended access list to pass certain source/group pairs
- Filter based on match criteria in a route map

In addition, you can use time to live (TTL) to control what data is encapsulated in the first SA message for every source. For example, you could limit internal traffic to a TTL of eight hops. If you want other groups to go to external locations, you send those packets with a TTL greater than eight hops.

By default, MSDP automatically sends SA messages to peers when a new member joins a group and wants to receive multicast traffic. You are no longer required to configure an SA request to a specified MSDP peer.

### **Procedure**

|        | Command or Action                                                                  | Purpose                                                                                                    |
|--------|------------------------------------------------------------------------------------|----------------------------------------------------------------------------------------------------|
| Step 1 | configure                                                                          |                                                                                                    |
| Step 2 | router msdp                                                                        | Enters MSDP protocol configuration mode.                                                                                                    |
|        | Example:                                                                           |                                                                                                    |
|        | RP/0/RP0/CPU0:router(config)# router msdp                                          |                                                                                                    |
|        |                                                                                    |                                                                                                    |
| Step 3 | <pre>sa-filter {in   out} [list access-list-name] [rp-list access-list-name]</pre> | Configures an incoming or outgoing filter list for messages received from the specified MSDP                                                                                   |
|        | Example:                                                                           | peer.                                                                                                    |
|        | <pre>RP/0/RP0/CPU0:router(config-msdp)# sa-filter out list 100</pre>               | • If you specify both the <b>list</b> and <b>rp-list</b> keywords, all conditions must be true to pass any source, group (S, G) pairs in outgoing Source-Active (SA) messages. |
|        |                                                                                    | • You must configure the <b>ipv4 access-list</b> command in Step 7, on page 19.                                                                                                |
|        |                                                                                    | • If all match criteria are true, a <b>permit</b> from the route map passes routes through the filter. A <b>deny</b> filters routes.                                           |

|        | Command or Action                                                                                                    | Purpose                                                                                                    |
|--------|----------------------------------------------------------------------------------------------------|----------------------------------------------------------------------------------------------------|
| Step 4 | <pre>cache-sa-state [list access-list-name] [rp-list access-list-name] Example:  RP/0/RP0/CPU0:router(config-msdp) # cache-sa-state list 100</pre>                           | Creates and caches source/group pairs from received Source-Active (SA) messages and controls pairs through access lists.                                                                                                    |
| Step 5 | ttl-threshold ttl-value Example:  RP/0/RP0/CPU0:router(config-msdp) # ttl-threshold 8                                                                                        | <ul> <li>(Optional) Limits which multicast data is sent in SA messages to an MSDP peer.</li> <li>Only multicast packets with an IP header TTL greater than or equal to the <i>ttl-value</i> argument are sent to the MSDP peer specified by the IP address or name.</li> <li>Use this command if you want to use TTL to examine your multicast data traffic. For example, you could limit internal traffic to a TTL of 8. If you want other groups to go to external locations, send those packets with a TTL greater than 8.</li> <li>This example configures a TTL threshold of eight hops.</li> </ul> |
| Step 6 | <pre>exit Example:     RP/0/RP0/CPU0:router(config-msdp)# exit</pre>                                                                                                    | Exits the current configuration mode.                                                                                                    |
| Step 7 | <pre>ipv4 access-list name [sequence-number] permit source [source-wildcard] Example:  RP/0/RP0/CPU0:router(config) # ipv4 access-list 100 20 permit 239.1.1.1 0.0.0.0</pre> | Defines an IPv4 access list to be used by SA filtering.  • In this example, the access list 100 permits multicast group 239.1.1.1.  • The ipv4 access-list command is required if the keyword list is configured for SA filtering in Step 3, on page 18.                                                                                                    |
| Step 8 | commit                                                                                                    |                                                                                                    |

## **PIM-Sparse Mode**

Typically, PIM in sparse mode (PIM-SM) operation is used in a multicast network when relatively few routers are involved in each multicast. Routers do not forward multicast packets for a group, unless there is an explicit request for traffic. Requests are accomplished using PIM join messages, which are sent hop by hop toward

the root node of the tree. The root node of a tree in PIM-SM is the rendezvous point (RP) in the case of a shared tree or the first-hop router that is directly connected to the multicast source in the case of a shortest path tree (SPT). The RP keeps track of multicast groups, and the sources that send multicast packets are registered with the RP by the first-hop router of the source.

As a PIM join travels up the tree, routers along the path set up the multicast forwarding state so that the requested multicast traffic is forwarded back down the tree. When multicast traffic is no longer needed, a router sends a PIM prune message up the tree toward the root node to prune (or remove) the unnecessary traffic. As this PIM prune travels hop by hop up the tree, each router updates its forwarding state appropriately. Ultimately, the forwarding state associated with a multicast group or source is removed. Additionally, if prunes are not explicitly sent, the PIM state will timeout and be removed in the absence of any further join messages.

This image shows IGMP and PIM-SM operating in a multicast environment.

Figure 1: Shared Tree and Source Tree (Shortest Path Tree)

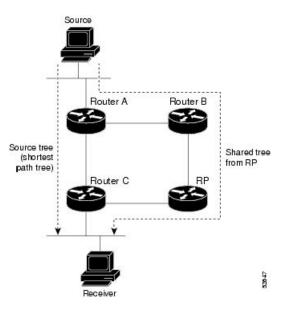

In PIM-SM, the rendezvous point (RP) is used to bridge sources sending data to a particular group with receivers sending joins for that group. In the initial set up of state, interested receivers receive data from senders to the group across a single data distribution tree rooted at the RP. This type of distribution tree is called a shared tree or rendezvous point tree (RPT) as illustrated in Figure 4: Shared Tree and Source Tree (Shortest Path Tree), above. Data from senders is delivered to the RP for distribution to group members joined to the shared tree.

Unless the command is configured, this initial state gives way as soon as traffic is received on the leaf routers (designated router closest to the host receivers). When the leaf router receives traffic from the RP on the RPT, the router initiates a switch to a data distribution tree rooted at the source sending traffic. This type of distribution tree is called a shortest path tree or source tree. By default, the Cisco IOS XR Software switches to a source tree when it receives the first data packet from a source.

The following process describes the move from shared tree to source tree in more detail:

- 1. Receiver joins a group; leaf Router C sends a join message toward RP.
- 2. RP puts link to Router C in its outgoing interface list.
- 3. Source sends data; Router A encapsulates data in Register and sends it to RP.

- **4.** RP forwards data down the shared tree to Router C and sends a join message toward Source. At this point, data may arrive twice at the RP, once encapsulated and once natively.
- 5. When data arrives natively (unencapsulated) at RP, RP sends a register-stop message to Router A.
- 6. By default, receipt of the first data packet prompts Router C to send a join message toward Source.
- 7. When Router C receives data on (S,G), it sends a prune message for Source up the shared tree.
- **8.** RP deletes the link to Router C from outgoing interface of (S,G). RP triggers a prune message toward Source.
- **9.** Join and prune messages are sent for sources and RPs. They are sent hop by hop and are processed by each PIM router along the path to the source or RP. Register and register-stop messages are not sent hop by hop. They are exchanged using direct unicast communication between the designated router that is directly connected to a source and the RP for the group.

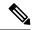

Note

The **spt-threshold infinity** command lets you configure the router so that it never switches to the shortest path tree (SPT).

## **Designated Routers**

Cisco routers use PIM to forward multicast traffic and follow an election process to select a designated router (DR) when there is more than one router on a LAN segment.

The designated router is responsible for sending PIM register and PIM join and prune messages toward the RP to inform it about host group membership.

If there are multiple PIM routers on a LAN, a designated router must be elected to avoid duplicating multicast traffic for connected hosts. The PIM router with the highest IP address becomes the DR for the LAN unless you choose to force the DR election by use of the **dr-priority** command. The DR priority option allows you to specify the DR priority of each router on the LAN segment (default priority = 1) so that the router with the highest priority is elected as the DR. If all routers on the LAN segment have the same priority, the highest IP address is again used as the tiebreaker.

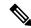

Note

DR election process is required only on multi access LANs. The last-hop router directly connected to the host is the DR.

The figure "Designated Router Election on a Multiaccess Segment", below illustrates what happens on a multi access segment. Router A (10.0.0.253) and Router B (10.0.0.251) are connected to a common multi access Ethernet segment with Host A (10.0.0.1) as an active receiver for Group A. As the Explicit Join model is used, only Router A, operating as the DR, sends joins to the RP to construct the shared tree for Group A. If Router B were also permitted to send (\*,G) joins to the RP, parallel paths would be created and Host A would receive duplicate multicast traffic. When Host A begins to source multicast traffic to the group, the DR's responsibility is to send register messages to the RP. Again, if both routers were assigned the responsibility, the RP would receive duplicate multicast packets.

Figure 2: Designated Router Election on a Multiaccess Segment

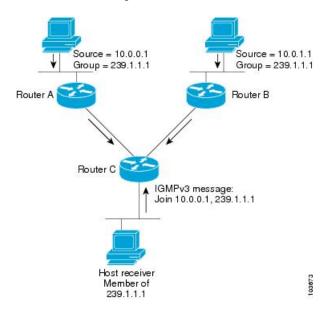

If the DR fails, the PIM provides a way to detect the failure of Router A and to elect a failover DR. If the DR (Router A) were to become inoperable, Router B would detect this situation when its neighbor adjacency with Router A timed out. Because Router B has been hearing IGMP membership reports from Host A, it already has IGMP state for Group A on this interface and immediately sends a join to the RP when it becomes the new DR. This step reestablishes traffic flow down a new branch of the shared tree using Router B. Additionally, if Host A were sourcing traffic, Router B would initiate a new register process immediately after receiving the next multicast packet from Host A. This action would trigger the RP to join the SPT to Host A, using a new branch through Router B.

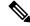

Note

Two PIM routers are neighbors if there is a direct connection between them. To display your PIM neighbors, use the show pim neighbor command in EXEC mode.

- They are not used for unicast routing but are used only by PIM to look up an IPv4 next hop to a PIM source.
- They are not published to the Forwarding Information Base (FIB).
- When multicast-intact is enabled on an IGP, all IPv4 destinations that were learned through link-state advertisements are published with a set equal-cost meast-intact next-hops to the RIB. This attribute applies even when the native next-hops have no IGP shortcuts.
- In IS-IS, the max-paths limit is applied by counting both the native and meast-intact next-hops together. (In OSPFv2, the behavior is slightly different.)

### **Configuration Example**

Configures the router to use DR priority 4 for TenGigE interface 0/11/0/1, but other interfaces will inherit DR priority 2:

Router#configure
Router(config)#router pim

```
Router(config-pim-default) #address-family ipv4
Router(config-pim-default-ipv4) #dr-priority 2
Router(config-pim-default-ipv4) #interface TenGigEO/11/0/1
Router(config-pim-ipv4-if) #dr-priority 4
Router(config-ipv4-acl) #commit
```

### **Running Configuration**

```
Router#show run router pim
router pim
address-family ipv4
dr-priority 2
spt-threshold infinity
interface TenGigEO/11/0/1
dr-priority 4
hello-interval 45
```

### Verification

Verify if the parameters are set according to the configured values:

```
Router#show pim interface
PIM interfaces in VRF default
Address Interface PIM Nbr Hello DR DR Count Intvl Prior
100.1.1.1 TenGigEO/11/0/1 on 1 45 4 this system
```

## **Internet Group Management Protocol**

Cisco IOS XR Software provides support for Internet Group Management Protocol (IGMP) over IPv4.

IGMP provides a means for hosts to indicate which multicast traffic they are interested in and for routers to control and limit the flow of multicast traffic throughout the network. Routers build state by means of IGMP messages; that is, router queries and host reports.

A set of routers and hosts that receive multicast data streams from the same source is called a multicast group. Hosts use IGMP messages to join and leave multicast groups.

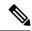

Note

IGMP messages use group addresses, which are Class D IP addresses. The high-order four bits of a Class D address are 1110. Host group addresses can be in the range 224.0.0.0 to 239.255.255.255. The address is guaranteed not to be assigned to any group. The address 224.0.0.1 is assigned to all systems on a subnet. The address 224.0.0.2 is assigned to all routers on a subnet.

### Restrictions

IGMP snooping under VPLS bridge domain is not supported.

### **Functioning of IGMP Routing**

The following image "IGMP Singaling", illustrates two sources, 10.0.0.1 and 10.0.1.1, that are multicasting to group 239.1.1.1.

The receiver wants to receive traffic addressed to group 239.1.1.1 from source 10.0.0.1 but not from source 10.0.1.1.

The host must send an IGMPv3 message containing a list of sources and groups (S, G) that it wants to join and a list of sources and groups (S, G) that it wants to leave. Router C can now use this information to prune traffic from Source 10.0.1.1 so that only Source 10.0.0.1 traffic is being delivered to Router C.

Figure 3: IGMP Signaling

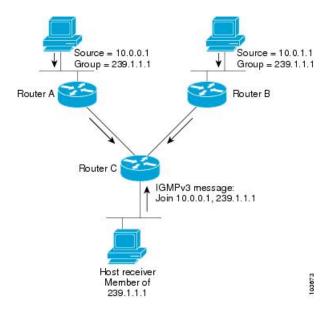

### **Configuring Maximum IGMP Per Interface Group Limit**

The IGMP Per Interface States Limit sets a limit on creating OIF for the IGMP interface. When the set limit is reached, the group is not accounted against this interface but the group can exist in IGMP context for some other interface.

- If a user has configured a maximum of 20 groups and has reached the maximum number of groups, then no more groups can be created. If the user reduces the maximum number of groups to 10, the 20 joins will remain and a message of reaching the maximum is displayed. No more joins can be added until the number of groups has reached less than 10.
- If a user already has configured a maximum of 30 joins and add a max of 20, the configuration occurs displaying a message that the maximum has been reached. No state change occurs and also no more joins can occur until the threshold number of groups is brought down below the maximum number of groups.

### **Configuration Example**

Configures all interfaces with 4000 maximum groups per interface except TenGigE interface 0/11/0/0, which is set to 3000:

```
Router#config
Router(config) #router igmp
Router(config-igmp) #maximum groups-per-interface 4000
Router(config-igmp) #interface TenGigE0/11/0/0
Router(config-igmp-default-if) #maximum groups-per-interface 3000
Router(config-igmp-default-if) #commit
```

### **Running Configuration**

```
router igmp
interface TenGigE0/11/0/0
  maximum groups-per-interface 3000
!
  maximum groups-per-interface 4000
!
```

#### Verification

```
Router#show igmp summary
Robustness Value 2
No. of Group x Interfaces 37
Maximum number of Group x Interfaces 50000
Supported Interfaces : 9
Unsupported Interfaces: 0
Enabled Interfaces : 8
Disabled Interfaces : 1
MTE tuple count
Interface
                             Number Max #
                             Groups Groups
Loopback0
                              5
TenGigE0/11/0/0
                                     4000
                             5
TenGigE0/11/0/1
                                      4000
TenGigE0/11/0/2
                              0
                                      4000
                                     4000
TenGigE0/11/0/3
                                     3000
TenGigE0/11/0/4
                             5
TenGigE0/11/0/5
                                   4000
                                   4000
                             5
TenGigE0/11/0/6
TenGigE0/11/0/6.1
                                      4000
```

### **SSM Static Source Mapping**

Configure a source (1.1.1.1) as part of a set of sources that map SSM groups described by the specified access-list (4).

### **Configuration Example**

```
Router#configure
Router(config) #ipv4 access-list 4
Router(config-ipv4-acl) #permit ipv4 any 229.1.1.0 0.0.0.255
Router(config-ipv4-acl) #exit
Router(config) # multicast-routing
Router(config-mcast) #address-family ipv4
Router(config-mcast-default-ipv4) #ssm range 4
Router(config-mcast-default-ipv4) #exit
Router(config-mcast) #exit
Router(config) #router igmp
Router(config-igmp) #ssm map static 1.1.1.1 4
^*/Repeat the above step as many times as you have source addresses to include in the set
for SSM mapping/*
Router(config-igmp)#interface TenGigE0/11/0/3
Router(config-igmp-default-if) #static-group 229.1.1.1
Router(config-igmp-default-if) #commit
```

### **Running Configuration**

```
Router#show run multicast-routing
multicast-routing
address-family ipv4
```

```
ssm range 4
interface all enable
!
!
Router#show access-lists 4
ipv4 access-list 4
10 permit ipv4 any 229.1.1.0 0.0.0.255
Router#show run router igmp
router igmp
interface TenGigEO/11/0/3
static-group 229.1.1.1
!
ssm map static 1.1.1.1 4
```

### **Verification**

Verify if the parameters are set according to the configured values:

```
Router#show mrib route 229.1.1.1 detail
IP Multicast Routing Information Base
Entry flags: L - Domain-Local Source, E - External Source to the Domain,
   C - Directly-Connected Check, S - Signal, IA - Inherit Accept,
    IF - Inherit From, D - Drop, ME - MDT Encap, EID - Encap ID,
   MD - MDT Decap, MT - MDT Threshold Crossed, MH - MDT interface handle
   CD - Conditional Decap, MPLS - MPLS Decap, EX - Extranet
   MoFE - MoFRR Enabled, MoFS - MoFRR State, MoFP - MoFRR Primary
   MoFB - MoFRR Backup, RPFID - RPF ID Set, X - VXLAN
Interface flags: F - Forward, A - Accept, IC - Internal Copy,
   NS - Negate Signal, DP - Don't Preserve, SP - Signal Present,
   II - Internal Interest, ID - Internal Disinterest, LI - Local Interest,
        Local Disinterest, DI - Decapsulation Interface
   EI - Encapsulation Interface, MI - MDT Interface, LVIF - MPLS Encap,
   EX - Extranet, A2 - Secondary Accept, MT - MDT Threshold Crossed,
   MA - Data MDT Assigned, LMI - mLDP MDT Interface, TMI - P2MP-TE MDT Interface
   IRMI - IR MDT Interface
(1.1.1.1,229.1.1.1) RPF nbr: 1.1.1.1 Flags: RPF
  Up: 00:01:11
  Incoming Interface List
    Loopback0 Flags: A, Up: 00:01:11
  Outgoing Interface List
    TenGigE0/11/0/3 Flags: F NS LI, Up: 00:01:11
```

### Information About IGMP Snooping Configuration Profiles

To enable IGMP snooping on a bridge domain, you must attach a profile to the bridge domain. The minimum configuration is an empty profile. An empty profile enables the default configuration options and settings for IGMP snooping, as listed in the *Default IGMP Snooping Configuration Settings*.

You can attach IGMP snooping profiles to bridge domains or to ports under a bridge domain. The following guidelines explain the relationships between profiles attached to ports and bridge domains:

- Any IGMP profile attached to a bridge domain, even an empty profile, enables IGMP snooping. To disable IGMP snooping, detach the profile from the bridge domain.
- An empty profile configures IGMP snooping on the bridge domain and all ports under the bridge using default configuration settings.
- A bridge domain can have only one IGMP snooping profile attached to it (at the bridge domain level) at any time. Profiles can be attached to ports under the bridge, one profile per port.

- Port profiles are not in effect if the bridge domain does not have a profile attached to it.
- IGMP snooping must be enabled on the bridge domain for any port-specific configurations to be in effect.
- If a profile attached to a bridge domain contains port-specific configuration options, the values apply to all of the ports under the bridge, including all mrouter and host ports, unless another port-specific profile is attached to a port.
- When a profile is attached to a port, IGMP snooping reconfigures that port, disregarding any port configurations that may exist in the bridge-level profile.

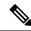

Note

- IEEE 802.1Q, Q-in-Q, default and untagged encapsulations are supported.
- IEEE 802.1ad and other encapsulations are not supported.
- IEEE 802.1ad is not supported with BVI.

### **Creating Profiles**

To create a profile, use the **igmp snooping profile** command in global configuration mode.

### **Attaching and Detaching Profiles**

To attach a profile to a bridge domain, use the **mldp snooping profile** command in l2vpn bridge group bridge domain configuration mode. To attach a profile to a port, use the **mldp snooping profile** command in the interface configuration mode under the bridge domain. To detach a profile, use the **no** form of the command in the appropriate configuration mode.

When you detach a profile from a bridge domain or a port, the profile still exists and is available for use at a later time. Detaching a profile has the following results:

- If you detach a profile from a bridge domain, MLDP snooping is deactivated in the bridge domain.
- If you detach a profile from a port, MLDP snooping configuration values for the port are instantiated from the bridge domain profile.

### **Changing Profiles**

You cannot make changes to an active profile. An active profile is one that is currently attached.

If you need to change an active profile, you must detach it from all bridges or ports, change it, and reattach it.

Another way to do this is to create a new profile incorporating the desired changes and attach it to the bridges or ports, replacing the existing profile. This deactivates IGMP snooping and then reactivates it with parameters from the new profile.

### **Configuring Access Control**

Access control configuration is the configuration of access groups and weighted group limits.

The role of access groups in IGMP v2/v3 message filtering is to permit or deny host membership requests for multicast groups (\*,G) and multicast source groups (S,G). This is required to provide blocked and allowed list access to IPTV channel packages.

Weighted group limits restrict the number of IGMP v2/v3 groups, in which the maximum number of concurrently allowed multicast channels can be configured on a per EFP- and per PW-basis.

### **IGMP Snooping Access Groups**

Although Layer-3 IGMP routing also uses the **igmp access-group** command in support of access groups, the support is not the same in Layer-2 IGMP, because the Layer-3 IGMP routing access group feature does not support source groups.

Access groups are specified using an extended IP access list referenced in an IGMP snooping profile that you attach to a bridge domain or a port.

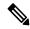

Note

A port-level access group overrides any bridge domain-level access group.

The **access-group** command instructs IGMP snooping to apply the specified access list filter to received membership reports. By default, no access list is applied.

Changes made to the access-list referenced in the profile (or a replacement of the access-list referenced in the igmp snooping profile) will immediately result in filtering the incoming igmp group reports and the existing group states accordingly, without the need for a detach-reattach of the igmp snooping profile in the bridge-domain, each time such a change is made.

### **IGMP Snooping Group Weighting**

To limit the number of IGMP v2/v3 groups, in which the maximum number of concurrently allowed multicast channels must be configurable on a per EFP-basis and per PW-basis, configure group weighting.

IGMP snooping limits the membership on a bridge port to a configured maximum, but extends the feature to support IGMPv3 source groups and to allow different weights to be assigned to individual groups or source groups. This enables the IPTV provider, for example, to associate standard and high-definition IPTV streams, as appropriate, to specific subscribers.

This feature does not limit the actual multicast bandwidth that may be transmitted on a port. Rather, it limits the number of IGMP groups and source-groups, of which a port can be a member. It is the responsibility of the IPTV operator to configure subscriber membership requests to the appropriate multicast flows.

The **group policy** command, which is under igmp-snooping-profile configuration mode, instructs IGMP snooping to use the specified route policy to determine the weight contributed by a new <\*,G> or <S,G> membership request. The default behavior is for there to be no group weight configured.

The **group limit** command specifies the group limit of the port. No new group or source group is accepted if its contributed weight would cause this limit to be exceeded. If a group limit is configured (without group policy configuration), a S\*,G group state will have a default weight of 1 attributed to it.

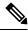

Note

By default, each group or source-group contributes a weight of 1 towards the group limit. Different weights can be assigned to groups or source groups using the group policy command.

The group limit policy configuration is based on these conditions:

- Group weight values for <\*,G> and <S,G> membership are configured in a Route Policy, that is included in an igmp snooping profile attached to a BD or port.
- Port level weight policy overrides any bridge domain level policy, if group-limit is set and route-policy is configured.
- If there is no policy configured, each group weight is counted equally and is equal to 1.
- If policy has been configured, all matching groups get weight of 1 and un-matched groups have 0 weight.

## **IPv6 Multicast for Multiple Sources**

## **Statistics for Ingress Multicast Routes**

Multicast and interface statistics are often used for accounting purpose. By default Multicast Forwarding Information Base (MFIB) does not store multicast route statistics. In order to enable MFIB to create and store multicast route statistics for ingress flows use the **hw-module profile mfib statistics** command in the configuration mode. Use No form of the latter command to disable logging of multicast route statistics. For the configuration to take effect, you must reload affected line cards after executing the command.

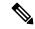

Note

The MFIB counter can store a maximum of 2000 multicast routes, if the count exceeds beyond 2000 routes, then statistics are overwritten.

This table lists commands used to display or reset multicast route statistics stored in MFIB.

#### Table 1: show and clear commands for Multicast Statistics

| Command                                                                                                    | Description                                                                                                    |
|----------------------------------------------------------------------------------------------------|----------------------------------------------------------------------------------------------------|
| show mfib hardware route statistics location <node-id></node-id>                                                              | Displays platform-specific MFIB information for the packet and byte counters for all multicast route.                                                                               |
| show mfib hardware route <source-address> location <node-id></node-id></source-address>                                       | Displays platform-specific MFIB information for the packet and byte counters for multicast routes originating from the specified source.                                            |
| Show mfib hardware route<br><source-address><group-address> location<br/><node-id></node-id></group-address></source-address> | Displays platform-specific MFIB information for the packet and byte counters for multicast routes originating from the specified source and belonging to specified multicast group. |
| clear mfib hardware ingress route statistics<br>location <node-id></node-id>                                                  | Resets allocated counter values regardless of the MFIB hardware statistics mode from the designated node.                                                                           |
| clear mfib hardware route <source-address><br/>location <node-id></node-id></source-address>                                  | Resets allocated counter values regardless of the MFIB hardware statistics mode from the designated node for specified multicast route source.                                      |

| Command                                                                                                    | Description                                                                                                    |
|----------------------------------------------------------------------------------------------------|----------------------------------------------------------------------------------------------------|
| clear mfib hardware route<br><source-address><group-address> location<br/><node-id></node-id></group-address></source-address> | Resets allocated counter values regardless of the MFIB hardware statistics mode from the designated node for specified multicast route source and multicast group. |

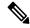

Note

To program IPv6 multicast routes in external TCAM, use the following commands:

- hw-module profile tcam fib v6mcast percent value
- hw-module profile tcam fib ipv6 unicast percent value
- hw-module profile tcam fib ipv6 unicast prefix value

Configuring only **hw-module profile tcam fib v6mcast percent** *value* causes an unexpected behaviour for 5501-SE.

### **Configuring Statistics for Ingress Multicast Routes**

### **Configuration Example**

In this example you will enable MRIB route statistics logging for ingress multicast routes for all locations:

### **Running Configuration**

```
Router#show running config hw-module profile mfib statistics!
```

### Verification

The below show commands display the multicast statistics for source (192.0.2.2), group (226.1.2.1) and node location 0/RP0/cpu0 for ingress route:

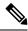

Note

The multicast egress statistics per flow (per SG) is not suported. But egress interface level multicast statistics is supported. Also the drop statistics is not supported.

```
Router#show mfib hardware route statistics location 0/RP0/cpu0 (192.0.2.2, 226.1.2.1) :: Packet Stats 109125794 Byte Stats 23680297298 (192.0.2.2, 226.1.2.2) :: Packet Stats 109125760 Byte Stats 23680289920 (192.0.2.2, 226.1.2.3) :: Packet Stats 109125722 Byte Stats 23680281674 (192.0.2.2, 226.1.2.4) :: Packet Stats 109125683 Byte Stats 23680273211
```

```
(192.0.2.2, 226.1.2.5) :: Packet Stats 109125644 Byte Stats 23680264748
(192.0.2.2, 226.1.2.6) :: Packet Stats 109129505 Byte Stats 23681102585
(192.0.2.2, 226.1.2.7) :: Packet Stats 109129470 Byte Stats 23681094990
(192.0.2.2, 226.1.2.8) :: Packet Stats 109129428 Byte Stats 23681085876
(192.0.2.2, 226.1.2.9) :: Packet Stats 109129385 Byte Stats 23681076545
(192.0.2.2, 226.1.2.10) :: Packet Stats 109129336 Byte Stats 23681065912
Router#show mfib hardware route statistics 192.0.2.2 location 0/RP0/cpu0
(192.0.2.2, 226.1.2.1) :: Packet Stats 109184295 Byte Stats 23692992015
(192.0.2.2, 226.1.2.2) :: Packet Stats 109184261 Byte Stats 23692984637
(192.0.2.2, 226.1.2.3) :: Packet Stats 109184223 Byte Stats 23692976391
(192.0.2.2, 226.1.2.4) :: Packet Stats 109184184 Byte Stats 23692967928
(192.0.2.2, 226.1.2.5) :: Packet Stats 109184145 Byte Stats 23692959465
(192.0.2.2, 226.1.2.6) :: Packet Stats 109184106 Byte Stats 23692951002
(192.0.2.2, 226.1.2.7) :: Packet Stats 109184071 Byte Stats 23692943407
(192.0.2.2, 226.1.2.8) :: Packet Stats 109184029 Byte Stats 23692934293
(192.0.2.2, 226.1.2.9) :: Packet Stats 109183986 Byte Stats 23692924962
Router#show mfib hardware route statistics 192.0.2.2 226.1.2.1 location 0/RP0/cpu0
(192.0.2.2, 226.1.2.1) :: Packet Stats 109207695 Byte Stats 23698069815
```

## **Multicast Route Statistics**

Multicast route statistic feature provides information about the multicast routes. The multicast statistics information includes the rate at which packets are received.

Before enabling multicast route statistics, you must configure an ACL to specify which of the IP route statistics to be captured.

## **Restrictions for Implementing Multicast Route Statistics Feature**

These are the points that you should consider before implementing multicast route statistics feature:

- Multicast route statistics are available for <S,G> routes only. The statistics for <\*,G> routes are not available.
- IPv6 multicast route statistics are not supported.
- Multicast route statistics for egress direction is not supported.
- When ACL is mapped with **hw-module router-stats** configuration, you can't modify the ACL. To modify ACLs that are mapped with router-stats, remove the existing **hw-module router-stats** configuration and update the ACL entries. Then, configure the **hw-module router-stats** again.

This feature supports only:

- L3 Multicast traffic.
- · Default VRFs.

## **Configure Multicast Route Statistics**

Configuring multicast route statistics includes these main tasks:

Configuring an ACL

Enabling multicast route statistics for the configured ACLs

```
RP0/0/RP0/CPU0:router# configure

/* Configure an ACL matching the (S,G) routes for which statistics have to be captured:*/
RP0/0/RP0/CPU0:router(config)# ipv4 access-list mcast-counter
RP0/0/RP0/CPU0:router(config-acl)# 10 permit ipv4 host 10.1.1.2 host 224.2.151.1
RP0/0/RP0/CPU0:router(config-acl)# 30 permit ipv4 10.1.1.0/24 232.0.4.0/22
RP0/0/RP0/CPU0:router(config-acl)# 50 permit ipv4 192.168.0.0/24 232.0.4.0/22
RP0/0/RP0/CPU0:router(config-acl)#commit
RP0/0/RP0/CPU0:router(config-acl)#exit

/* Enable multicast route statistics for the configured ACL on the default VRF. */
RP0/0/RP0/CPU0:router(config)# hw-module route-stats 13mcast vrf default ipv4 egress
mcast-router
RP0/0/RP0/CPU0:router(config)# hw-module route-stats 13mcast vrf default ipv4 ingress
mcast-router
```

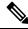

#### Note

- If you are enabling the route stats for a router on the global table, use **vrf default**. If you are enabling the route stats for specific vrf, use the **vrf** *vrfname* option.
- In case, you want to enable route stats for all tables, do not use the vrf.

For example:

```
RP0/0/RP0/CPU0:router(config) #hw-module route-stats 13mcast ipv4 mcast-counter
```

### Verification

Use the **show mfib route rate** command to verify if the multicast route information is captured for the traffic that matches the ACL:

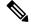

Note

The ingress stats are always per S, G.

```
RP0/0/RP0/CPU0:router# show mfib route rate
Thu Aug 16 18:04:47.312 PDT

IP Multicast Forwarding Rates
(Source Address, Group Address)
    Incoming rate:
        Node: (Incoming node) : pps/bps
    Outgoing rate:
        Node: (Outgoing node) : pps/bps

(10.1.1.2,232.0.0.1)
    Incoming rate :
        Node : 0/0/CPU0 : 4593 / 18153671
    Outgoing rate :
        Node : 0/0/CPU0 : 0 / 0
```

The above output shows that the multicast source **10.1.1.2** is sending packets to multicast group **232.0.0.1** and is received at **4593** pps.

0

0

0

For the information on the interface accounting stats, use the show interface accounting command. The following show command displays interface accounting stats for ingress:

```
Router# show int tenGigE 0/0/0/15 accounting
Mon Nov 12 10:26:20.592 UTC
TenGigE0/0/0/15
  Protocol
                        Pkts In
                                        Chars In
                                                     Pkts Out
                                                                     Chars Out
                                  1814308380556
  IPV6 MULTICAST
                   22125711958
                                                          Ω
                                                                             0
                                                         1243
                                                                        128960
  IPV6 ND
```

Cisco IOS XR Release 7.4.1 and later support YANG data model for multicast interface counters.

- Cisco-IOS-XR-infra-statsd-oper:infra-statistics/interfaces/interface/protocols/protocol
- Cisco-IOS-XR-infra-statsd-oper:infra-statistics/interfaces/interfaces/interface-name=TenGigE0/0/0/18]/protocols/protocol

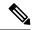

Note

The YANG model does not support ingress and egress multicast route stats.

The following show command displays interface accounting stats for egress:

Router# show interfaces bundle-ether 100.1001 accounting rates

```
Mon Aug 26 15:56:41.738 IST
Bundle-Ether100.1001
                          Ingress
                                                     Egress
                                  Pkts/sec Bits/sec 0 11455000
 Protocol
                   Bits/sec Pkts/sec
                                                     Pkts/sec
 IPV4 MULTICAST
                   0
                                                              990
                                       0 11455000
 IPV6 MULTICAST
 ARP
                       0
                                      0
                                                0
```

# **Use Case: Video Streaming**

IPV6 ND

In today's broadcast video networks, proprietary transport systems are used to deliver entire channel line-ups to each video branch office. IP based transport network would be a cost efficient/convenient alternative to deliver video services combined with the delivery of other IP based services. (Internet delivery or business services)

By its very nature, broadcast video is a service well-suited to using IP multicast as a more efficient delivery mechanism to reach end customers.

The IP multicast delivery of broadcast video is explained as follows:

- 1. Encoding devices in digital primary headends, encode one or more video channels into a Moving Pictures Expert Group (MPEG) stream which is carried in the network via IP multicast.
- 2. Devices at video branch office are configured by the operator to request the desired multicast content via IGMP joins.
- 3. The network, using PIM-SSM as its multicast routing protocol, routes the multicast stream from the digital primary headend to edge device receivers located in the video branch office. These edge devices could be edge QAM devices which modulate the MPEG stream for an RF frequency, or CMTS for DOCSIS.

Figure 4: Video Streaming

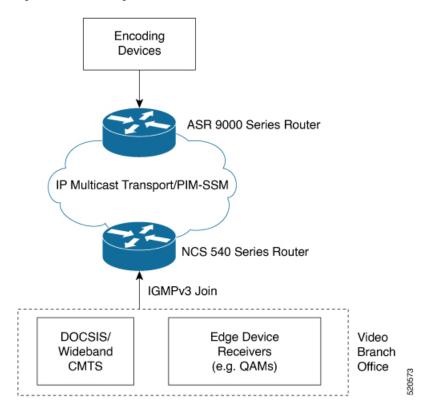

## **Multicast over Access Pseudo-Wire**

Multicast over access pseudo-wire (PW) allow multicast traffic flooding with MLDP core and PWs that are terminating at CEs. Therefore, connecting two IGMP domains and extending the MVPN traffic via MPLS network terminating at a Layer 3 (VRF or global) domain or a Layer 2 domain using PW.

Multicast over access PWs help service providers to scale and reduce the hardware cost.

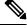

Note

This feature isn't supported on the NCS 560 router.

### **Implementation Consideration**

- Doesn't support IGMP and MLD snooping over access PW
- Supports only flood mode
- Supports only SSM routes
- Doesn't support QoS over access PW (ingress/egress)
- Configure maximum MTU on the device acting as access PW endpoint. This allows easy movement of protocol packets.

## **Configuring Multicast Over Access Pseudo-Wire**

Consider the sample topology as shown in the below figure.

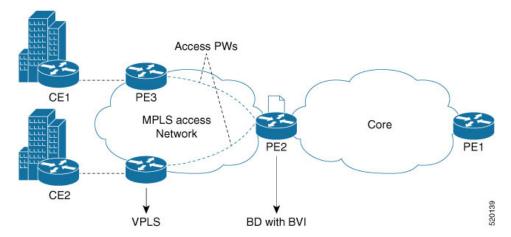

### In the above topology:

- CEs are connected to PE3 (access device). PE3 has access PW configured. PE3 is reachable at 192.127.0.1
- PE2 (NCS 5500 or NCS 540) has VPLS configured with BVI and access PW.
- A point-to-multi point connectivity is established between PE2 and PE3s via pseudo-wire with BD and BVI interface.
- Multicast packets received from CEs over access PW are sent to PE2 with BVI as the incoming interface.
- Multicast packets received from the core are replicated over access PW towards PE3, which in turn replicates and forwards to the CEs. Here BVI acts as the forwarding interface.

### The sample configuration is shown below:

```
/* Enter global configuration mode */
Router# configure
Router(config) # 12vpn
/* Configure pseudowire class name */
Router(config-12vpn) # pw-class mpls
/* Configure MPLS encapsulation for the pseudowire */
Router(config-12vpn-pwc) # encapsulation mpls
Router(config-12vpn-pwc-mpls)#control-word
Router(config-12vpn-pwc-mpls) #transport-mode ethernet
Router(config-12vpn-pwc-mpls) #load-balancing
Router(config-12vpn-pwc-mpls-load-bal) #flow-label both
Router(config-12vpn-pwc-mpls-load-bal) #exit
Router(config-12vpn-pwc-mpls)#exit
Router(config-12vpn-pwc)#exit
/* Configure bridge group and bridge domain, then assign network interfaces to the bridge
domain. */
Router(config-12vpn) #bridge group bvi-access-pw
Router(config-12vpn-bg) #bridge-domain 1
Router(config-12vpn-bg-bd) #interface tengigE 0/0/0/0.1
Router(config-l2vpn-bg-bd-ac)#exit
/* Configure the pseudowire port to the bridge domain and the peer to the bridge domain.
```

```
*/
Router(config-l2vpn-bg-bd) #neighbor 192.127.0.1 pw-id 1
Router(config-l2vpn-bg-bd-pw) #exit
Router(config-l2vpn-bg-bd) #routed interface bvil
Router(config-l2vpn-bg-bd) # commit
```

### **Running Config**

This section shows the Multicast over Access PW running config:

```
12vpn
pw-class mpls
encapsulation mpls
control-word
transport-mode ethernet
load-balancing
flow-label both
!
!

bridge group BVI-ACCESS-PW
bridge-domain 1
interface TenGigEO/0/0/0.1
!
vfi 1
neighbor 192.127.0.1 pw-id 1
pw-class mpls
!
routed interface BVI1
!
```

### **Verification**

Verify the status of PW using the **show l2vpn bridge-domain** command:

 $\label{eq:rp_order} \texttt{RP/0/RP0/CPU0\# show 12vpn bridge-domain bd-name 1 detail}$ 

```
Legend: pp = Partially Programmed.
Bridge group: BVI-ACCESS-PW, bridge-domain: 1, id: 1, state: up, ShgId: 0, MSTi: 0
  Coupled state: disabled
  VINE state: BVI Resolved
 MAC learning: enabled
 MAC withdraw: enabled
   MAC withdraw for Access PW: enabled
   MAC withdraw sent on: bridge port up
   MAC withdraw relaying (access to access): disabled
  Flooding:
   Broadcast & Multicast: enabled
   Unknown unicast: enabled
  MAC aging time: 300 s, Type: inactivity
  MAC limit: 64000, Action: none, Notification: syslog
  MAC limit reached: no, threshold: 75%
 MAC port down flush: enabled
 MAC Secure: disabled, Logging: disabled
  Split Horizon Group: none
  Dynamic ARP Inspection: disabled, Logging: disabled
  IP Source Guard: disabled, Logging: disabled
  DHCPv4 Snooping: disabled
  DHCPv4 Snooping profile: none
  IGMP Snooping: disabled
  IGMP Snooping profile: none
  MLD Snooping profile: none
  Storm Control: disabled
  Bridge MTU: 9086
```

```
MIB cvplsConfigIndex: 2
Filter MAC addresses:
P2MP PW: disabled
Multicast Source: IPv4
Create time: 22/09/2019 15:00:09 (2w5d ago)
No status change since creation
ACs: 2 (2 up), VFIs: 0, PWs: 1 (1 up), PBBs: 0 (0 up), VNIs: 0 (0 up)
List of ACs:
  AC: BVI1, state is up
    Type Routed-Interface
    MTU 1514; XC ID 0x800001f7; interworking none
    BVI MAC address:
      0032.1772.20dc
    Split Horizon Group: Access
    PD System Data: AF-LIF-IPv4: 0x00000000 AF-LIF-IPv6: 0x00000000
   AC: TenGigE0/0/0/0.1, state is up
    Type VLAN; Num Ranges: 1
    Rewrite Tags: []
    VLAN ranges: [1, 1]
    MTU 9086; XC ID 0x1; interworking none
    MAC learning: enabled
    Flooding:
      Broadcast & Multicast: enabled
      Unknown unicast: enabled
    MAC aging time: 300 s, Type: inactivity
    MAC limit: 64000, Action: none, Notification: syslog
    MAC limit reached: no, threshold: 75%
    MAC port down flush: enabled
    MAC Secure: disabled, Logging: disabled
    Split Horizon Group: none
    E-Tree: Root
    Dynamic ARP Inspection: disabled, Logging: disabled
    IP Source Guard: disabled, Logging: disabled
    DHCPv4 Snooping: disabled
    DHCPv4 Snooping profile: none
    IGMP Snooping: disabled
    IGMP Snooping profile: none
    MLD Snooping profile: none
    Storm Control: bridge-domain policer
    Static MAC addresses:
    Statistics:
     packets: received 221328661592 (multicast 0, broadcast 0, unknown unicast 0, unicast
0), sent 4516080000
     bytes: received 24346154850336 (multicast 0, broadcast 0, unknown unicast 0, unicast
0), sent 559962777746
      MAC move: 0
    Storm control drop counters:
      packets: broadcast 0, multicast 0, unknown unicast 0
      bytes: broadcast 0, multicast 0, unknown unicast 0
    Dynamic ARP inspection drop counters:
      packets: 0, bytes: 0
     IP source guard drop counters:
      packets: 0, bytes: 0
     PD System Data: AF-LIF-IPv4: 0x00013806 AF-LIF-IPv6: 0x00013807
List of Access PWs:
   PW: neighbor 192.127.0.1, PW ID 1, state is up (established)
    PW class mpls, XC ID 0xc0000001 .
    Encapsulation MPLS, protocol LDP
    Source address 8.8.8.8
    PW type Ethernet, control word enabled, interworking none
    PW backup disable delay 0 sec
    Sequencing not set
    LSP : Up
```

```
Flow Label flags configured (Tx=1,Rx=1), negotiated (Tx=0,Rx=0)
    PW Status TLV in use
                                                 Remote
     MPLS
                 Local
                  24007
                                                  24000
      Group ID
                  0x1
                                                 0x1
     Interface Access PW
                                                 1
                  9086
                                                 9086
     Control word enabled
                                                 enabled
     PW type Ethernet
                                                 Ethernet
      VCCV CV type 0x2
                                                 0x2
                  (LSP ping verification)
                                                 (LSP ping verification)
      VCCV CC type 0x7
                                                 0 \times 7
                   (control word)
                                                 (control word)
                                                (router alert label)
                   (router alert label)
                   (TTL expiry)
                                                 (TTL expiry)
   Incoming Status (PW Status TLV):
      Status code: 0x0 (Up) in Notification message
   MIB cpwVcIndex: 3221225473
   Create time: 22/09/2019 15:00:09 (2w5d ago)
    Last time status changed: 26/09/2019 11:17:06 (2w1d ago)
   MAC withdraw messages: sent 3, received 0
   Forward-class: 0
   Static MAC addresses:
   Statistics:
     packets: received 0 (unicast 0), sent 0
     bytes: received 0 (unicast 0), sent 0
     MAC move: 0
    Storm control drop counters:
     packets: broadcast 0, multicast 0, unknown unicast 0
     bytes: broadcast 0, multicast 0, unknown unicast 0
   MAC learning: enabled
   Flooding:
     Broadcast & Multicast: enabled
     Unknown unicast: enabled
   MAC aging time: 300 s, Type: inactivity
   MAC limit: 64000, Action: none, Notification: syslog
   MAC limit reached: no, threshold: 75%
   MAC port down flush: enabled
   MAC Secure: disabled, Logging: disabled
   Split Horizon Group: none
   E-Tree: Root
   DHCPv4 Snooping: disabled
   DHCPv4 Snooping profile: none
   IGMP Snooping: disabled
   IGMP Snooping profile: none
   MLD Snooping profile: none
    Storm Control: bridge-domain policer
List of VFIs:
List of Access VFIs:
```

Verify the status of BVI outgoing interface and collect the FGID using the **show mrib vrf vrf1000 route** command:

```
RP/0/RP0/CPU0:# show mrib vrf vrf1000 route 232.1.1.1 detail

IP Multicast Routing Information Base
Entry flags: L - Domain-Local Source, E - External Source to the Domain,
        C - Directly-Connected Check, S - Signal, IA - Inherit Accept,
        IF - Inherit From, D - Drop, ME - MDT Encap, EID - Encap ID,
        MD - MDT Decap, MT - MDT Threshold Crossed, MH - MDT interface handle
```

```
CD - Conditional Decap, MPLS - MPLS Decap, EX - Extranet
   MoFE - MoFRR Enabled, MoFS - MoFRR State, MoFP - MoFRR Primary
   MoFB - MoFRR Backup, RPFID - RPF ID Set, X - VXLAN
Interface flags: F - Forward, A - Accept, IC - Internal Copy,
   NS - Negate Signal, DP - Don't Preserve, SP - Signal Present,
    II - Internal Interest, ID - Internal Disinterest, LI - Local Interest,
   LD - Local Disinterest, DI - Decapsulation Interface
   EI - Encapsulation Interface, MI - MDT Interface, LVIF - MPLS Encap,
    EX - Extranet, A2 - Secondary Accept, MT - MDT Threshold Crossed,
   MA - Data MDT Assigned, LMI - mLDP MDT Interface, TMI - P2MP-TE MDT Interface
    IRMI - IR MDT Interface
(87.2.1.2,232.1.1.1) Ver: 0xa5b9 RPF nbr: 87.2.1.2 Flags: RPF, FGID: 24312, Statistics
enabled: 0x3
  Up: 00:13:05
  Incoming Interface List
   TenGigE0/0/0/0.2 Flags: A, Up: 00:13:05
  Outgoing Interface List
   BVI1 Flags: F NS LI, Up: 00:13:05
```

# **Multicast Label Distribution Protocol (MLDP) for Core**

Multicast Label Distribution Protocol (MLDP) provides extensions to the Label Distribution Protocol (LDP) for the setup of point-to-multipoint (P2MP) and multipoint-to-multipoint (MP2MP) Label Switched Paths (LSPs) in Multiprotocol Label Switching (MPLS) networks.

MLDP eleminates the use of native multicast PIM to transport multicast packets across the core. In MLDP multicast traffic is label switched across the core. This saves a lot of control plane processing effort.

### **Characteristics of MLDP Profiles on Core**

The following MLDP profiles are supported when the router is configured as a core router:

- Profile 5—Partitioned MDT MLDP P2MP BGP-AD PIM C-mcast Signaling
- Profile 6—VRF MLDP In-band Signaling
- Profile 7—Global MLDP In-band Signaling
- Profile 12—Default MDT MLDP P2MP BGP-AD BGP C-mcast Signaling
- Profile 17—Default MDT MLDP P2MP BGP-AD PIM C-mcast Signaling

#### Point-to-Multipoint Profiles on Core and Edge Routers

The following profiles are supported when the router is configured as a core router and edge router for p2mp:

- Profile 8—Global P2MP-TE
- Profile 10—VRF Static-P2MP-TE with BGP AD

# Multicast MLDP Profile 14 support on an Edge Router

### Table 2: Feature History Table

The MLDP Profile 14 is supported when the router is configured as an edge router.

IP based transport network is a cost efficient and convenient alternative to deliver video services combined with the delivery of other IP based services. To deliver IPTV content MLDP Profile 14 also called as the partitioned MDT, is supported when a router is configured as an edge router.

These are the characteristics of the profile 14:

- · Customer traffic is SSM.
- Inter-AS Option A, B and C is supported.
- All PEs must have a unique BGP Route Distinguisher (RD) value.

### Configuration Example for mLDP Profile 14 on Edge Routers

```
vrf one
 address-family ipv4 unicast
  import route-target
  1:1
  export route-target
  1:1
router pim
vrf one
 address-family ipv4
   rpf topology route-policy rpf-for-one
  mdt c-multicast-routing bgp
  interface GigabitEthernet0/1/0/0
   enable
route-policy rpf-for-one
  set core-tree mldp-partitioned-p2mp
end-policy
multicast-routing
vrf one
 address-family ipv4
  mdt source Loopback0
  mdt partitioned mldp ipv4 p2mp
  rate-per-route
   interface all enable
   bgp auto-discovery mldp
   accounting per-prefix
```

```
!
!
mpls ldp
mldp
logging notifications
address-family ipv4
!
!
```

# **Configuration Example for MLDP on Core**

```
mpls ldp
mldp
logging notifications
address-family ipv4
!
!
```

# Label Switched Multicast (LSM) Multicast Label Distribution Protocol (mLDP) based Multicast VPN (mVPN) Support

Label Switch Multicast (LSM) is MPLS technology extensions to support multicast using label encapsulation. Next-generation MVPN is based on Multicast Label Distribution Protocol (mLDP), which can be used to build P2MP and MP2MP LSPs through a MPLS network. These LSPs can be used for transporting both IPv4 and IPv6 multicast packets, either in the global table or VPN context.

When router is positioned as the core router running mLDP, it only supports the Profiles 5, 6, 7, 12, 14, and 17 irrespective of the profiles supported on the edge router.

When router is positioned as the edge router running mLDP, it only supports the Profiles 6 and 7.

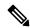

Note

IPv6 is not supported for profile 10. Also IPv4 SM is not supported for mLDP profiles on an edge router.

For more information about the characteristics of each of the mLDP Profiles, Characteristics of MLDP Profiles on Core

### **Benefits of LSM MLDP based MVPN**

LSM provides these benefits when compared to GRE core tunnels that are currently used to transport customer traffic in the core:

- It leverages the MPLS infrastructure for transporting IP multicast packets, providing a common data plane for unicast and multicast.
- It applies the benefits of MPLS to IP multicast such as Fast ReRoute (FRR) and
- It eliminates the complexity associated PIM.

## **Configuring MLDP MVPN**

The MLDP MVPN configuration enables IPv4 multicast packet delivery using MPLS. This configuration uses MPLS labels to construct default and data Multicast Distribution Trees (MDTs). The MPLS replication is used as a forwarding mechanism in the core network. For MLDP MVPN configuration to work, ensure that the global MPLS MLDP configuration is enabled. To configure MVPN extranet support, configure the source multicast VPN Routing and Forwarding (mVRF) on the receiver Provider Edge (PE) router or configure the receiver mVRF on the source PE. MLDP MVPN is supported for both intranet and extranet.

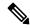

Note

When a Cisco NCS540 series Routers is positioned as terminal node, it drops the IPv6 traffic that it receives from Cisco ASR 9000 Series Routers which is acting as a head node since EXP NULL label is sent at the Bottom of stack (BOS) over MLDP tunnel for IPv6 traffic.

Figure 5: MLDP based MPLS Network

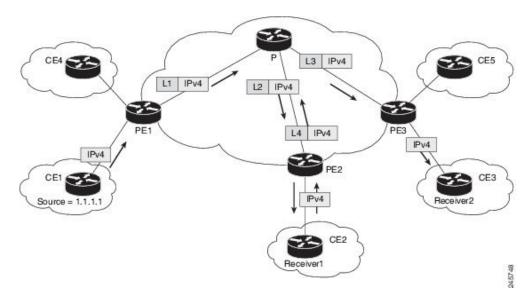

## **Packet Flow in mLDP-based Multicast VPN**

For each packet coming in, MPLS creates multiple out-labels. Packets from the source network are replicated along the path to the receiver network. The CE1 router sends out the native IP multicast traffic. The Provider Edge1 (PE1) router imposes a label on the incoming multicast packet and replicates the labeled packet towards the MPLS core network. When the packet reaches the core router (P), the packet is replicated with the appropriate labels for the MP2MP default MDT or the P2MP data MDT and transported to all the egress PEs. Once the packet reaches the egress PE , the label is removed and the IP multicast packet is replicated onto the VRF interface.

## Realizing a mLDP-based Multicast VPN

There are different ways a Label Switched Path (LSP) built by mLDP can be used depending on the requirement and nature of application such as:

- P2MP LSPs for global table transit Multicast using in-band signaling.
- P2MP/MP2MP LSPs for MVPN based on MI-PMSI or Multidirectional Inclusive Provider Multicast Service Instance (Rosen Draft).
- P2MP/MP2MP LSPs for MVPN based on MS-PMSI or Multidirectional Selective Provider Multicast Service Instance (Partitioned E-LAN).

The router performs the following important functions for the implementation of MLDP:

- 1. Encapsulating VRF multicast IP packet with Label and replicating to core interfaces (imposition node).
- 2. Replicating multicast label packets to different interfaces with different labels (Mid node).
- 3. Decapsulate and replicate label packets into VRF interfaces (Disposition node).

## **Configuration Process for MLDP MVPN (Intranet)**

These steps provide a broad outline of the different configuration process of MLDP MVPN for intranet:

- Enabling MPLS MLDP
  - configure
  - mpls ldp mldp
- Configuring a VRF entry
  - configure
  - vrf vrf name
  - address-family ipv4/ipv6 unicast
  - import route-target route-target-ext-community
  - · export route-target route-target-ext-community
- Configuring VPN ID
  - configure
  - vrf\_name
  - vpn id vpn\_id
- Configuring MVPN Routing and Forwarding instance
  - configure
  - multicast-routing vrf vrf\_name
  - · address-family ipv4
  - mdt default mldp ipv4 root-node
- Configuring the Route Distinguisher

- configure
- router bgp AS Number
- vrf\_name
- rd rd\_value
- Configuring Data MDTs (optional)
  - configure
  - multicast-routing vrf *vrf\_name*
  - · address-family ipv4
  - mdt data <1-255>
- Configuring BGP MDT address family
  - configure
  - router bgp AS Number
  - address-family ipv4 mdt
- Configuring BGP vpnv4 address family
  - configure
  - router bgp AS Number
  - address-family vpnv4 unicast
- · Configuring BGP IPv4 VRF address family
  - configure
  - router bgp AS Number
  - vrf\_name
  - address-family ipv4 unicast
- Configuring PIM SM/SSM Mode for the VRFs
  - configure
  - router pim
  - vrf *vrf\_name*
  - · address-family ipv4
  - rpf topology route-policy rosen\_mvpn\_mldp

For each profile, a different route-policy is configured.

· Configuring route-policy

- route-policy rosen\_mvpn\_mldp
- set core-tree tree-type
- pass
- end-policy

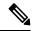

Note

The configuration of the above procedures depends on the profile used for each configuration.

# **Configure VRF MLDP In-Band Signaling on Edge Routers**

To configure VRF MLDP in-band signaling (Profile 6) on edge routers, you must complete the following tasks:

- 1. Assign a route policy in PIM to select a reverse-path forwarding (RPF) topology.
- 2. Configure route policy to set the Multicast Distribution Tree (MDT) type to MLDP inband.
- **3.** Enable MLDP-inband signaling in multicast routing.
- 4. Enable MPLS for MLDP.

### Configuration

/\* Assign a route policy in PIM to select a reverse-path forwarding (RPF) topology \*/

```
RP/0/RP0/CPU0:router(config) #router pim
RP/0/RP0/CPU0:router(config-pim) #vrf one
RP/0/RP0/CPU0:router(config-pim-one) #address-family ipv4
RP/0/RP0/CPU0:router(config-pim-one-ipv4) #rpf topology route-policy rpf-vrf-one
```

/\* Configure route policy to set the MDT type to MLDP inband \*/

```
RP/0/RP0/CPU0:router(config) #route-policy rpf-vrf-one
RP/0/RP0/CPU0:router(config-rpl) #set core-tree mldp-inband
RP/0/RP0/CPU0:router(config-rpl) #end-policy
```

### /\* Enable MLDP-inband signaling in multicast routing \*/

```
RP/0/RP0/CPU0:router(config) #multicast-routing
RP/0/RP0/CPU0:router(config-mcast) #vrf one
RP/0/RP0/CPU0:router(config-mcast-one) #address-family ipv4
RP/0/RP0/CPU0:router(config-mcast-one-ipv4) #mdt source loopback 0
RP/0/RP0/CPU0:router(config-mcast-one-ipv4) #mdt mldp in-band-signaling ipv4
RP/0/RP0/CPU0:router(config-mcast-one-ipv4) #interface all enable
```

#### /\* Enable MPLS MLDP \*/

```
RP/0/RP0/CPU0:router(config) #mpls ldp
RP/0/RP0/CPU0:router(config-ldp) #mldp
```

# Configure Global MLDP In-band Signaling on Edge Routers

To configure global MLDP in-band signaling (Profile 7) on edge routers, you must complete the following tasks:

- 1. Assign a route policy in PIM to select a reverse-path forwarding (RPF) topology.
- **2.** Configure route policy to set the MDT type to MLDP Inband.
- 3. Enable MLDP inband signaling in multicast routing.
- 4. Enable MPLS MLDP.

### Configuration

```
/* Assign a route policy in PIM to select a reverse-path forwarding (RPF) topology */
```

```
RP/0/RP0/CPU0:router(config) #router pim
RP/0/RP0/CPU0:router(config-pim) #address-family ipv4
RP/0/RP0/CPU0:router(config-pim-default-ipv4) #rpf topology route-policy rpf-global
RP/0/RP0/CPU0:router(config-pim-default-ipv4) #interface TenGigE 0/11/0/1
RP/0/RP0/CPU0:router(config-pim-ipv4-if) #enable
```

### /\* Configure route policy to set the MDT type to MLDP inband \*/

```
RP/0/RP0/CPU0:router(config) #route-policy rpf-global
RP/0/RP0/CPU0:router(config-rpl) #set core-tree mldp-inband
RP/0/RP0/CPU0:router(config-rpl) #end-policy
```

### /\* Enable MLDP-inband signaling in multicast routing \*/

```
RP/0/RP0/CPU0:router(config) #multicast-routing
RP/0/RP0/CPU0:router(config-mcast) #address-family ipv4
RP/0/RP0/CPU0:router(config-mcast-default-ipv4) #interface loopback 0
RP/0/RP0/CPU0:router(config-mcast-default-ipv4-if) #enable
RP/0/RP0/CPU0:router(config-mcast-default-ipv4-if) #exit
RP/0/RP0/CPU0:router(config-mcast-default-ipv4) #mdt source loopback 0
RP/0/RP0/CPU0:router(config-mcast-default-ipv4) #mdt mldp in-band-signaling ipv4
RP/0/RP0/CPU0:router(config-mcast-default-ipv4) #interface all enable
```

### /\* Enable MPLS MLDP \*/

```
RP/0/RP0/CPU0:router(config) #mpls ldp
RP/0/RP0/CPU0:router(config-ldp) #mldp
```

# **Configuration Examples for MVPN Profiles**

This section provides profile-wise configuration examples for the various MVPN profiles.

## Configuration Examples for Inband mLDP Profiles

### Profile-6: VRF Inband mLDP

```
router bgp 100
  mvpn
!
multicast-routing
```

vrf v61

1

```
address-family ipv4
   mdt source Loopback0
   mdt mtu 1600
   mdt mldp in-band-signaling ipv4
   interface all enable
  address-family ipv6
   mdt mtu 1600
   mdt mldp in-band-signaling ipv4
   interface all enable
router pim
vrf v61
 address-family ipv4
  rpf topology route-policy mldp-inband
 address-family ipv6
  rpf topology route-policy mldp-inband
route-policy mldp-inband
 set core-tree mldp-inband
end-policy
Profile-7: Global Inband mLDP
multicast-routing
address-family ipv4
  mdt source Loopback0
   mdt mldp in-band-signaling ipv4
   ssm range Global-SSM-Group
 interface all enable
 address-family ipv6
 mdt source Loopback0
 mdt mldp in-band-signaling ipv4
  ssm range Global-SSM-Group-V6
 interface all enable
router pim
 address-family ipv4
  rpf topology route-policy mldp-inband
 address-family ipv6
   rpf topology route-policy mldp-inband
route-policy mldp-inband
 set core-tree mldp-inband
end-policy
```

# Configuration Examples for Inband mLDP Profiles on Edge Routers

**Running Configuration for VRF MLDP In-Band Signaling (Profile 6)** 

```
router pim
vrf one
address-family ipv4
rpf topology route-policy rpf-vrf-one
route-policy rpf-vrf-one
    set core-tree mldp-inband
end-policy

multicast-routing
vrf one
address-family ipv4
mdt source Loopback0
mdt mldp in-band-signaling ipv4
interface all enable

mpls ldp
mldp
```

### Running Configuration for Global MLDP In-band Signaling (Profile 7)

```
router pim
  address-family ipv4
   rpf topology route-policy rpf-global
   interface TenGigE0/11/0/1
   enable
route-policy rpf-global
  set core-tree mldp-inband
end-policy
multicast-routing
address-family ipv4
  interface Loopback0
   enable
 mdt source Loopback0
 mdt mldp in-band-signaling ipv4
 interface all enable
mpls ldp
mldp
```

# **Verification of MLDP Configuration on Edge Routers**

Use the following commands to verify the MLDP configuration on edge routers.

To check the MLDP neighbors, use the **show mpls mldp neighbor** command.

```
Policy filter in :
Path count : 1
Path(s) : 12.1.1.2 TenGigEO/11/0/1 LDP
Adj list : 12.1.1.2 TenGigEO/11/0/1
Peer addr list : 2.25.32.2
: 2.2.2.2
: 11.1.1.1
: 12.1.1.2
: 13.10.1.1
```

To display the contents of the Label Information Base (LIB), use the **show mpls mldp bindings** command.

To display the MLDP event traces, use the **show mpls mldp trace** command.

```
RP/0/RP0/CPU0:Head#show mpls mldp trace
3535 wrapping entries (631040 possible, 35584 allocated, 0 filtered, 3535 total)
May 30 23:30:21.121 MLDP GLO 0/RPO/CPU0 t6746 GEN : Trace pre-init iox success
May 30 23:30:21.121 MLDP GLO 0/RP0/CPU0 t6746 GEN : Debug pre-init iox success
May 30 23:30:21.121 MLDP GLO 0/RP0/CPU0 t6746 GEN : API pre-init iox success
May 30 23:30:21.121 MLDP GLO 0/RP0/CPU0 t6746 GEN
                                                  : Bitfield pre-init iox success
May 31 12:08:39.465 MLDP GLO 0/RP0/CPU0 t6746 GEN : mldp_evm 0x563de8f01698 allocated
May 31 12:08:39.465 MLDP GLO 0/RP0/CPU0 t6746 GEN : EVM init iox success
May 31 12:08:39.472 MLDP GLO 0/RP0/CPU0 t6746 GEN : Registered EDM on active success
May 31 12:08:39.472 MLDP GLO 0/RP0/CPU0 t6746 GEN : EDM Ac/St init iox again
May 31 12:08:39.472 MLDP GLO 0/RP0/CPU0 t6746 GEN : Registered EDM Location on active
success
May 31 12:08:39.472 MLDP GLO 0/RP0/CPU0 t6746 GEN : EDM Loc init iox success
May 31 12:08:39.475 MLDP GLO 0/RP0/CPU0 t6746 GEN : LMRIB init iox success
May 31 12:08:39.475 MLDP GLO 0/RP0/CPU0 t18944 MRIB : MRIB connection established
May 31 12:08:39.475 MLDP GLO 0/RP0/CPU0 t6746 GEN : Interface manager init iox success
May 31 12:08:39.475 MLDP GLO 0/RP0/CPU0 t6746 GEN : Async init iox success
May 31 12:08:39.475 MLDP GLO 0/RP0/CPU0 t6746 GEN : Boolean init iox success
May 31 12:08:39.475 MLDP GLO 0/RP0/CPU0 t6746 GEN : Timers init iox success
May 31 12:08:39.479 MLDP GLO 0/RP0/CPU0 t6746 GEN : RUMP init iox success
May 31 12:08:39.479 MLDP GLO 0/RP0/CPU0 t6746 GEN : Chunks init iox success
May 31 12:08:39.509 MLDP ERR 0/RP0/CPU0 t6746 RIB
                                                  : RIB not ready
May 31 12:08:39.509 MLDP ERR 0/RP0/CPU0 t6746 RIB
                                                  : RIB not ready
May 31 12:08:39.512 MLDP GLO 0/RP0/CPU0 t6746 GEN : mldp ens event ctx chunk is NULL
May 31 12:08:39.512 MLDP GLO 0/RP0/CPU0 t6746 GEN : Context Table init iox success
May 31 12:08:39.512 MLDP GLO 0/RP0/CPU0 t6746 GEN : mldp rib main evm 0x563de8fd23e8
allocated
May 31 12:08:39.512 MLDP GLO 0/RP0/CPU0 t6746 GEN : RIB Thread EVM init rib success
May 31 12:08:39.512 MLDP GLO 0/RP0/CPU0 t6746 GEN : RIB Thread Chunk init rib success
May 31 12:08:39.512 MLDP GLO 0/RP0/CPU0 t6746 GEN : RIB Thread queue init rib success
May 31 12:08:39.512 MLDP GLO 0/RP0/CPU0 t6746 RIB : Bound to RIB, fd: 354
```

**Verification of MLDP Configuration on Edge Routers** 

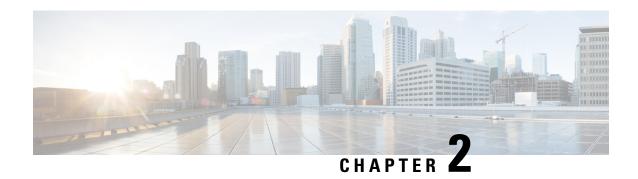

# Implementing Layer-2 Multicast with IGMP Snooping

Internet Group Management Protocol (IGMP) snooping restricts multicast flows at Layer 2 to only those segments with at least one interested receiver. This module describes how to implement IGMP snooping.

- Prerequisites for IGMP Snooping, on page 51
- Restrictions for IGMP Snooping, on page 51
- IGMP Snooping Overview, on page 52
- Information About IGMP Snooping Configuration Profiles, on page 55
- Default IGMP Snooping Configuration Settings, on page 56
- IGMP Snooping Configuration at the Bridge Domain Level, on page 57
- Multicast over Integrated Routing Bridging Active/Active Multihome, on page 58
- How to Configure IGMP Snooping, on page 58
- Configuration Examples for IGMP Snooping, on page 64
- Additional References, on page 71

# **Prerequisites for IGMP Snooping**

Before implementing IGMP snooping, make sure that the network is configured with a Layer 2 VPN (L2VPN).

# **Restrictions for IGMP Snooping**

- IGMP snooping is supported only under L2VPN bridge domains.
- Explicit host tracking (an IGMPv3 snooping feature) is not supported.
- IPv6 Multicast Listener Discovery (MLD) snooping is not supported.
- IGMPv1 is not supported.
- IGMP snooping with VPLS on bridge domain is not supported.
- IGMP snooping over Access Pseudo-wire is not supported.

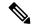

Note

IPv4 multicast is supported for a multicast source that is behind the BVI interface. For example, the below configuration shows how to configure source behind BVI for IPv4 multicast:

```
12vpn
bridge group 1
  bridge-domain 1
  multicast-source ipv4
  igmp snooping profile grp1
  !
  interface TenGigEO/0/0/3.32
  !
  routed interface BVI1
```

IGMP snooping for bridge domains without Bridged Virtual Interface (BVI) is supported with the following design consideration: You must configure the multicast-source ipv4 command in the source switch where bridge domain and IGMP snooping are enabled.

# **IGMP Snooping Overview**

## **Description of Basic Functions**

IGMP snooping provides a way to constrain multicast traffic at Layer 2. By snooping the IGMP membership reports sent by hosts in the bridge domain, the IGMP snooping application can set up Layer 2 multicast forwarding tables to deliver traffic only to ports with at least one interested member, significantly reducing the volume of multicast traffic.

Configured at Layer 3, IGMP provides a means for hosts in an IPv4 multicast network to indicate which multicast traffic they are interested in and for routers to control and limit the flow of multicast traffic in the network at Layer 3.

IGMP snooping uses the information in IGMP membership report messages to build corresponding information in the forwarding tables to restrict IP multicast traffic at Layer 2. The forwarding table entries are in the form <Route, OIF List>, where:

- Route is a <\*, G> route or <S, G> route, where \* is any source, G is group and S is the source.
- OIF List comprises all bridge ports that have sent IGMP membership reports for the specified route plus all multicast router (mrouter) ports in the bridge domain.

Implemented in a multicast network, IGMP snooping has the following attributes:

- In its basic form, it reduces bandwidth consumption by reducing multicast traffic that would otherwise flood an entire VPLS bridge domain.
- With the use of some optional configurations, it provides security between bridge domains by filtering
  the IGMP reports received from hosts on one bridge port and preventing leakage towards the hosts on
  other bridge ports.
- Using optional configurations, reduces the traffic impact on upstream IP multicast routers by suppressing IGMP membership reports (IGMPv2) or by acting as an IGMP proxy reporter (IGMPv3) to the upstream IP multicast router.

## **High Availability Features**

All high availability features apply to the IGMP snooping processes with no additional configuration beyond enabling IGMP snooping. The following high availability features are supported:

- · Process restarts
- RP Failover
- Stateful Switch-Over (SSO)
- Non-Stop Forwarding (NSF)—Forwarding continues unaffected while the control plane is restored following a process restart or route processor (RP) failover.
- Line card online insertion and removal (OIR)

## **Bridge Domain Support**

IGMP snooping operates at the bridge domain level. When IGMP snooping is enabled on a bridge domain, the snooping functionality applies to all ports under the bridge domain, including:

- Physical ports under the bridge domain.
- Ethernet flow points (EFPs)—An EFP can be a VLAN, VLAN range, list of VLANs, or an entire interface port.
- Ethernet bundles—Ethernet bundles include IEEE 802.3ad link bundles and Cisco EtherChannel bundles. From the perspective of the IGMP snooping application, an Ethernet bundle is just another EFP. The forwarding application in the Cisco NCS 540 Series Routers randomly nominates a single port from the bundle to carry the multicast traffic.

IGMP snooping for bridge domains without Bridged Virtual Interface (BVI) is supported with the following design consideration:

You must configure the **multicast-source ipv4** command in the source switch where IGMP snooping is enabled as seen in the following example:

```
12vpn
bridge group 1
bridge-domain 1
multicast-source ipv4
igmp snooping profile grp1
!
interface TenGigE0/0/0/3.31 //Source
!
interface TenGigE0/0/0/3.32
!
routed interface BVI1
```

## **Multicast Router and Host Ports**

IGMP snooping classifies each port (for example, EFPs, PWs, physical ports, or EFP bundles) as one of the following:

- Multicast router ports (mrouter ports)—These are ports to which a multicast-enabled router is connected. Mrouter ports are usually dynamically discovered, but may also be statically configured. Multicast traffic is always forwarded to all mrouter ports, except when an mrouter port is the ingress port.
- Host ports—Any port that is not an mrouter port is a host port.

## Multicast Traffic Handling within a Bridge Domain with IGMP Snooping Enabled

The following tables describe traffic handling behaviors by IGMP snooping and host ports.

By default, IGMP snooping supports IGMPv2 and IGMPv3. The version of the IGMP querier discovered in the bridge domain determines the operational version of the snooping processes. If you change the default, configuring IGMP snooping to support a minimum version of IGMPv3, IGMP snooping ignores any IGMPv2 queriers.

Table 3: Multicast Traffic Handling for an IGMPv2 Querier

| Traffic Type                | Received on Host Ports                                                                                                    |  |
|-----------------------------|----------------------------------------------------------------------------------------------------|--|
| IP multicast source traffic | Forwards to all host ports that indicate interest.                                                                                   |  |
| IGMP general queries        | Forwarded to all the ports that are part of the bridge domain                                                                        |  |
| IGMP group-specific queries | Dropped                                                                                                    |  |
| IGMPv2 joins                | Examines (snoops) the reports.                                                                                                    |  |
|                             | If report suppression is enabled, forwards first join for a new group or first join following a general query for an existing group. |  |
|                             | If report suppression is disabled, forwards on all mrouter ports.                                                                    |  |
| IGMPv3 reports              | Ignores                                                                                                    |  |
| IGMPv2 leaves               | Invokes last member query processing.                                                                                                |  |

Table 4: Multicast Traffic Handling for an IGMPv3 Querier

| Traffic Type                | Received on Host Ports                                                                                                    |  |
|-----------------------------|----------------------------------------------------------------------------------------------------|--|
| IP multicast source traffic | Forwards to all mrouter ports and to host ports that indicate interest.                                                         |  |
| IGMP general queries        | Forwarded to all the ports that are part of the bridge domain                                                                   |  |
| IGMP group-specific queries | Forwarded to all the ports that are part of the bridge domain                                                                   |  |
| IGMPv2 joins                | Handles as IGMPv3 IS_EX{} reports.                                                                                              |  |
| IGMPv3 reports              | • If proxy reporting is enabled—For state changes or source-list changes, generates a state change report on all mrouter ports. |  |
|                             | • If proxy reporting is disabled—Forwards on all mrouter ports.                                                                 |  |

| Traffic Type  | Received on Host Ports             |  |
|---------------|------------------------------------|--|
| IGMPv2 leaves | Handles as IGMPv3 IS_IN{} reports. |  |

# Information About IGMP Snooping Configuration Profiles

To enable IGMP snooping on a bridge domain, you must attach a profile to the bridge domain. The minimum configuration is an empty profile. An empty profile enables the default configuration options and settings for IGMP snooping, as listed in the Default IGMP Snooping Configuration Settings, on page 56.

You can attach IGMP snooping profiles to bridge domains or to ports under a bridge domain. The following guidelines explain the relationships between profiles attached to ports and bridge domains:

- Any IGMP Snooping profile attached to a bridge domain, even an empty profile, enables IGMP snooping. To disable IGMP snooping, detach the profile from the bridge domain.
- An empty profile configures IGMP snooping on the bridge domain and all ports under the bridge using default configuration settings.
- A bridge domain can have only one IGMP snooping profile attached to it (at the bridge domain level) at any time. Profiles can be attached to ports under the bridge, one profile per port.
- Port profiles are not in effect if the bridge domain does not have a profile attached to it.
- IGMP snooping must be enabled on the bridge domain for any port-specific configurations to be in effect.
- If a profile attached to a bridge domain contains port-specific configuration options, the values apply to all of the ports under the bridge, including all mrouter and host ports, unless another port-specific profile is attached to a port.
- When a profile is attached to a port, IGMP snooping reconfigures that port, disregarding any port configurations that may exist in the bridge-level profile.

## **Creating Profiles**

To create a profile, use the **igmp snooping profile** command in global configuration mode.

## **Attaching and Detaching Profiles**

To attach a profile to a bridge domain, use the **igmp snooping profile** command in 12vpn bridge group bridge domain configuration mode. To attach a profile to a port, use the **igmp snooping profile** command in the interface configuration mode under the bridge domain. To detach a profile, use the **no** form of the command in the appropriate configuration mode.

When you detach a profile from a bridge domain or a port, the profile still exists and is available for use at a later time. Detaching a profile has the following results:

- If you detach a profile from a bridge domain, IGMP snooping is deactivated in the bridge domain.
- If you detach a profile from a port, IGMP snooping configuration values for the port are instantiated from the bridge domain profile.

## **Changing Profiles**

You cannot make changes to an active profile. An active profile is one that is currently attached.

- If the active profile is configured under the bridge, you must detach it from the bridge, and reattach it.
- If the active profile is configured under a specific bridge port, you must detach it from the bridge port, and reattach it.

Another way to do this is to create a new profile incorporating the desired changes and attach it to the bridges or ports, replacing the existing profile. This deactivates IGMP snooping and then reactivates it with parameters from the new profile.

# **Default IGMP Snooping Configuration Settings**

**Table 5: IGMP Snooping Default Configuration Values** 

| Scope            | Feature                     | Default Value                                                                                                    |  |
|------------------|-----------------------------|----------------------------------------------------------------------------------------------------|--|
| Bridge<br>Domain | IGMP snooping               | Disabled on a bridge domain until an enabling IGMP snooping profile is attached to the bridge domain.  By default Internal Querier is disabled. To enable Internal Querier, add it to the IGMP snooping profile. Internal Querier is not recommended, when BVI and IGMP snooping is configured under a bridge. |  |
|                  | internal querier            |                                                                                                    |  |
|                  | last-member-query-count     | 2                                                                                                    |  |
|                  | last-member-query-interval  | 1000 (milliseconds)                                                                                                    |  |
|                  | minimum-version             | 2 (supporting IGMPv2 and IGMPv3)                                                                                                    |  |
|                  | querier query-interval      | 60 (seconds)                                                                                                    |  |
|                  |                             | Note This is a nonstandard default value.                                                                                                    |  |
|                  | report-suppression          | Enabled (enables report suppression for IGMPv2 and proxy-reporting for IGMPv3)                                                                                                    |  |
|                  | querier robustness-variable | 2                                                                                                    |  |
|                  | router alert check          | Enabled                                                                                                    |  |
|                  | ten query solicit           | Disabled                                                                                                    |  |
|                  | ten flood                   | Enabled                                                                                                    |  |
|                  | ttl-check                   | Enabled                                                                                                    |  |
|                  | unsolicited-report-timer    | 1000 (milliseconds)                                                                                                    |  |

| Scope | Feature         | Default Value                                                       |  |
|-------|-----------------|---------------------------------------------------------------------|--|
| Port  | immediate-leave | Disabled                                                            |  |
|       | mrouter         | No static mrouters configured; dynamic discovery occurs by default. |  |
|       | router guard    | Disabled                                                            |  |
|       | static group    | None configured                                                     |  |

# **IGMP Snooping Configuration at the Bridge Domain Level**

### **IGMP Minimum Version**

The **minimum-version** command determines which IGMP versions are supported by IGMP snooping in the bridge domain:

- When minimum-version is 2, IGMP snooping intercepts IGMPv2 and IGMPv3 messages. This is the default value.
- When minimum-version is 3, IGMP snooping intercepts only IGMPv3 messages and drops all IGMPv2 messages.

IGMPv1 is not supported. The scope for this command is the bridge domain. The command is ignored in a profile attached to a port.

## **Group Membership Interval, Robustness Variable, and Query Interval**

The group membership interval (GMI) controls when IGMP snooping expires stale group membership states. The **show igmp snooping group** command shows groups with an expiry time of 0 until that stale state is cleaned up following the next query interval.

The GMI is calculated as:

GMI = (robustness-variable \* query-interval) + maximum-response-time

where:

- maximum-response-time (MRT) is the amount of time during which receivers are required to report their membership state.
- robustness-variable is an integer used to influence the calculated GMI.
- query-interval is the amount of time between general queries.

Values for the components in the GMI are obtained as follows:

- MRT is advertised in the general query, for both IGMPv2 and IGMPv3.
- If the querier is running IGMPv2, IGMP snooping uses the IGMP-snooping-configured values for the robustness-variable and query-interval. These parameter values must match the configured values for the querier. In most cases, if you are interacting with other Cisco routers, you should not need to explicitly configure these values—the default values for IGMP snooping should match the default values of the

querier. If they do not, use the **querier robustness-variable** and **querier query-interval** commands to configure matching values.

• IGMPv3 general queries convey values for robustness-variable and query-interval (QRV and QQI, respectively). IGMP snooping uses the values from the query, making the IGMP snooping GMI exactly match that of the querier.

# Multicast over Integrated Routing Bridging Active/Active Multihome

Multicast over integrated routing bridging active/active multihome feature enables the routers to quickly and safely switch traffic between routers, during failure, without any traffic loss. This feature comprises of the following four sub features that work together as a solution:

- First, IGMPv2 snooping is enabled for the peer routers to know which Layer 2 interface has receiver interested in a particular group.
- After snooping, this information is synced to the peer routers with the Layer 2 EVPN sync feature.
- After both peer routers are synced, they act like a last hop router and send PIM join upstream.
- Once the traffic arrives on both the peer routers, only one peer router forwards the traffic to the receiver with the designated forwarder election feature.

# **How to Configure IGMP Snooping**

The first two tasks are required to configure basic IGMP snooping configuration.

## **Creating an IGMP Snooping Profile**

|        | Command or Action                                                                                                    | Purpose                                                                                                    |
|--------|----------------------------------------------------------------------------------------------------|----------------------------------------------------------------------------------------------------|
| Step 1 | configure                                                                                                    |                                                                                                    |
| Step 2 | <pre>igmp snooping profile profile-name Example:  RP/0/RP0/CPU0:router(config) # igmp snooping profile default-bd-profile</pre> | Enters IGMP snooping profile configuration mode and creates a named profile.  The default profile enables IGMP snooping. You can commit the new profile without any additional configurations, or you can include additional configuration options to the profile. You can also return to the profile later to add configurations, as described in other tasks in this module. |
| Step 3 | Optionally, add commands to override default configuration values.                                                              | If you are creating a bridge domain profile, consider the following:                                                                                                    |

|        | Command or Action | Purpose                                                                                                    |
|--------|-------------------|----------------------------------------------------------------------------------------------------|
|        |                   | An empty profile is appropriate for attaching to a bridge domain. An empty profile enables IGMP snooping with default configuration values.                                                                                                    |
|        |                   | You can optionally add more commands<br>to the profile to override default<br>configuration values.                                                                                                    |
|        |                   | • If you include port-specific configurations in a bridge domain profile, the configurations apply to all ports under the bridge, unless another profile is attached to a port.                                                                            |
|        |                   | If you are creating a port-specific profile, consider the following:                                                                                                    |
|        |                   | While an empty profile could be attached to a port, it would have no effect on the port configuration.                                                                                                    |
|        |                   | When you attach a profile to a port, IGMP snooping reconfigures that port, overriding any inheritance of configuration values from the bridge-domain profile. You must repeat the commands in the port profile if you want to retain those configurations. |
|        |                   | You can detach a profile, change it, and reattach it to add commands to a profile at a later time.                                                                                                    |
| Step 4 | commit            |                                                                                                    |

### Where to Go Next

You must attach a profile to a bridge domain or to a port to have it take effect. See one of the following tasks:

## Attaching a Profile and Activating IGMP Snooping on a Bridge Domain

To activate IGMP snooping on a bridge domain, attach an IGMP snooping profile to the bridge domain, as described in the following steps.

|        | Command or Action | Purpose                                |
|--------|-------------------|----------------------------------------|
| Step 1 | configure         |                                        |
| Step 2 | l2vpn             | Enters Layer 2 VPN configuration mode. |
|        | Example:          |                                        |

|        | Command or Action                                                                                                    | Purpose                                                                                                    |
|--------|----------------------------------------------------------------------------------------------------|----------------------------------------------------------------------------------------------------|
|        | RP/0/RP0/CPU0:router(config)# 12vpn                                                                                                    |                                                                                                    |
| Step 3 | <pre>bridge group bridge-group-name Example:  RP/0/RP0/CPU0:router(config-l2vpn)# bridge group GRP1</pre>                                  | Enters Layer 2 VPN VPLS bridge group configuration mode for the named bridge group.                                                                  |
| Step 4 | <pre>bridge-domain bridge-domain-name Example:  RP/0/RP0/CPU0:router(config-l2vpn-bg)# bridge-domain ISP1</pre>                            | Enters Layer 2 VPN VPLS bridge group bridge domain configuration mode for the named bridge domain.                                                   |
| Step 5 | <pre>multicast-source ipv4 Example:  RP/0/RP0/CPU0:router(config) # multicast-source ipv4</pre>                                            | Configures Layer 2 multicast routes with IGMP snooping.                                                                                              |
| Step 6 | <pre>igmp snooping profile profile-name Example:  RP/0/RP0/CPU0:router(config-12vpn-bg-bd)# igmp snooping profile default-bd-profile</pre> |                                                                                                    |
| Step 7 | commit                                                                                                    |                                                                                                    |
| Step 8 | show igmp snooping bridge-domain detail  Example:  RP/0/RP0/CPU0:router# show igmp snooping bridge-domain detail                           | (Optional) Verifies that IGMP snooping is enabled on a bridge domain and shows the IGMP snooping profile names attached to bridge domains and ports. |
| Step 9 | <pre>show l2vpn bridge-domain detail Example:  RP/0/RP0/CPU0:router# show l2vpn bridge-domain</pre>                                        | (Optional) Verifies that IGMP snooping is implemented in the forwarding plane (Layer 2) on a bridge domain.                                          |

## **Detaching a Profile and Deactivating IGMP Snooping on a Bridge Domain**

To deactivate IGMP snooping on a bridge domain, remove the profile from the bridge domain using the following steps.

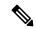

Note

A bridge domain can have only one profile attached to it at a time.

| Command or Action                                                             | Purpose                                                                                                    |
|-------------------------------------------------------------------------------|----------------------------------------------------------------------------------------------------|
| configure                                                                     |                                                                                                    |
| l2vpn                                                                         | Enters Layer 2 VPN configuration mode.                                                                                                    |
| Example:                                                                      |                                                                                                    |
| RP/0/RP0/CPU0:router(config)# 12vpn                                           |                                                                                                    |
| bridge group bridge-group-name                                                | Enters Layer 2 VPN VPLS bridge group                                                                                                    |
| Example:                                                                      | configuration mode for the named bridge group.                                                                                                    |
| <pre>RP/0/RP0/CPU0:router(config-12vpn)# bridge group GRP1</pre>              |                                                                                                    |
| bridge-domain bridge-domain-name                                              | Enters Layer 2 VPN VPLS bridge group bridge                                                                                                    |
| Example:                                                                      | domain configuration mode for the named bridge domain.                                                                                                    |
| <pre>RP/0/RP0/CPU0:router(config-12vpn-bg)# bridge-domain ISP1</pre>          |                                                                                                    |
| no igmp snooping disable                                                      | Detaches the IGMP snooping profile from the                                                                                                    |
| Example:                                                                      | bridge domain, disabling IGMP snooping on that bridge domain.                                                                                                    |
| <pre>RP/0/RP0/CPU0:router(config-12vpn-bg-bd)# no igmp snooping disable</pre> | Note Only one profile can be attached to a bridge domain at a time. If a profile is attached, IGMP snooping is enabled. If a profile is not attached, IGMP snooping is disabled.                                                                                                    |
| commit                                                                        |                                                                                                    |
| show igmp snooping bridge-domain detail                                       | (Optional) Verifies that IGMP snooping is                                                                                                    |
| Example:                                                                      | disabled on a bridge domain.                                                                                                    |
| RP/0/RP0/CPU0:router# show igmp snooping                                      |                                                                                                    |
|                                                                               | configure  12vpn  Example:  RP/0/RP0/CPU0:router(config) # 12vpn  bridge group bridge-group-name  Example:  RP/0/RP0/CPU0:router(config-12vpn) # bridge group GRP1  bridge-domain bridge-domain-name  Example:  RP/0/RP0/CPU0:router(config-12vpn-bg) # bridge-domain ISP1  no igmp snooping disable  Example:  RP/0/RP0/CPU0:router(config-12vpn-bg-bd) # no igmp snooping disable  commit  show igmp snooping bridge-domain detail |

|        | Command or Action                              | Purpose                                                                                                  |
|--------|------------------------------------------------|----------------------------------------------------------------------------------------------------|
|        | bridge-domain detail                           |                                                                                                    |
| Step 8 | show l2vpn bridge-domain detail Example:       | (Optional) Verifies that IGMP snooping is disabled in the forwarding plane (Layer 2) on a bridge domain. |
|        | RP/0/RP0/CPU0:router# show 12vpn bridge-domain |                                                                                                    |

## **Attaching and Detaching Profiles to Ports Under a Bridge**

### Before you begin

IGMP snooping must be enabled on the bridge domain for port-specific profiles to affect IGMP snooping behavior.

|        | Command or Action                                                          | Purpose                                                            |
|--------|----------------------------------------------------------------------------|--------------------------------------------------------------------|
| Step 1 | configure                                                                  |                                                                    |
| Step 2 | l2vpn                                                                      | Enters Layer 2 VPN configuration mode.                             |
|        | Example:                                                                   |                                                                    |
|        | RP/0/RP0/CPU0:router(config)# 12vpn                                        |                                                                    |
| Step 3 | bridge group bridge-group-name                                             | Enters Layer 2 VPN bridge group                                    |
|        | Example:                                                                   | configuration mode for the named bridge group.                     |
|        | <pre>RP/0/RP0/CPU0:router(config-l2vpn)# bridge group GRP1</pre>           |                                                                    |
| Step 4 | bridge-domain bridge-domain-name                                           | Enters Layer 2 VPN bridge group bridge                             |
|        | Example:                                                                   | domain configuration mode for the named bridge domain.             |
|        | <pre>RP/0/RP0/CPU0:router(config-l2vpn-bg)# bridge-domain ISP1</pre>       |                                                                    |
| Step 5 | interface interface-type interface-number                                  | Enters Layer 2 VPN VPLS bridge group bridge                        |
|        | Example:                                                                   | domain interface configuration mode for the named interface or PW. |
|        | <pre>RP/0/RP0/CPU0:router(config-12vpn-bg-bd)# interface gig 1/1/1/1</pre> |                                                                    |

|         | Command or Action                                                                                                    | Purpose                                                                                                    |
|---------|----------------------------------------------------------------------------------------------------|----------------------------------------------------------------------------------------------------|
| Step 6  | multicast-source ipv4  Example:  RP/0/RP0/CPU0:router(config)# multicast-source ipv4                                                                                                 | Configures L2 multicast routes in L2 multicast with IGMP Snooping.                                                                                                    |
| Step 7  | Do one of the following:  • igmp snooping profile profile-name • no igmp snooping  Example:  RP/0/RP0/CPU0:router(config-l2vpn-bg-bd-if)# igmp snooping profile mrouter-port-profile | Attaches the named IGMP snooping profile to the port.  Note  A profile on a port has no effect unless there is also a profile attached to the bridge.  The no form of the command detaches a profile from the port. Only one profile can be attached to a port. |
| Step 8  | commit                                                                                                    |                                                                                                    |
| Step 9  | <pre>show igmp snooping bridge-domain detail Example:  RP/0/RP0/CPU0:router# show igmp snooping bridge-domain detail</pre>                                                           | (Optional) Verifies that IGMP snooping is enabled on a bridge domain and shows the IGMP snooping profile names attached to bridge domains and ports.                                                                                                    |
| Step 10 | <pre>show l2vpn bridge-domain detail Example:  RP/0/RP0/CPU0:router# show l2vpn bridge-domain</pre>                                                                                  | (Optional) Verifies that IGMP snooping is implemented in the forwarding plane (Layer 2) on a bridge domain.                                                                                                    |

# **Verifying Multicast Forwarding**

|        | Command or Action                                                                                                    | Purpose                                                                                                    |
|--------|----------------------------------------------------------------------------------------------------|----------------------------------------------------------------------------------------------------|
| Step 1 | configure                                                                                                    |                                                                                                    |
| Step 2 | show 12vpn forwarding bridge-domain [bridge-group-name:bridge-domain-name] mroute ipv4 [group group_IPaddress] [hardware {ingress   egress}] [detail]location node-id  Example: | Displays multicast routes as they are converted into the forwarding plane forwarding tables. Use optional arguments to limit the display to specific bridge groups or bridge domains.  If these routes are not as expected, check the control plane configuration and correct the corresponding IGMP snooping profiles. |
|        | RP/0/RP0/CPU0:routershow 12vpn                                                                                                    |                                                                                                    |

|        | Command or Action                                                                                                    | Purpose                                                                                                    |
|--------|----------------------------------------------------------------------------------------------------|----------------------------------------------------------------------------------------------------|
|        | forwarding bridge-domain bg1:bd1 mroute ipv4 group 234.192.4.1 hardware ingress detail location 0/1/cPU0                 |                                                                                                    |
| Step 3 | show l2vpn forwarding bridge-domain [bridge-group-name:bridge-domain-name] mroute ipv4 summary location node-id Example: | Displays summary-level information about multicast routes as stored in the forwarding plane forwarding tables. Use optional arguments to limit the display to specific bridge domains. |
|        | RP/0/RP0/CPU0:router# show 12vpn forwarding bridge-domain bg1:bd1 mroute ipv4 summary location 0/3/CPU0                  |                                                                                                    |

# **Configuration Examples for IGMP Snooping**

The following examples show how to enable IGMP snooping on Layer 2 VPLS bridge domains on Cisco NCS 540 Series Routers:

## Configuring IGMP Snooping on Physical Interfaces Under a Bridge: Example

1. Create two profiles.

```
igmp snooping profile profile1
!
igmp snooping profile profile2
    mrouter
```

2. Configure two physical interfaces for L2 transport.

```
interface GigabitEthernet0/8/0/38
  negotiation auto
  12transport
  no shut
  !
!
interface GigabitEthernet0/8/0/39
  negotiation auto
  12transport
  no shut
  !
!
```

**3.** Add interfaces to the bridge domain. Attach bridge\_profile to the bridge domain and port\_profile to one of the Ethernet interfaces. The second Ethernet interface inherits IGMP snooping configuration attributes from the bridge domain profile.

```
12vpn
bridge group bg1
bridge-domain bd1
```

```
igmp snooping profile profile1
interface GigabitEthernet0/8/0/38
   igmp snooping profile profile2
interface GigabitEthernet0/8/0/39
!
!
!
!
```

**4.** Verify the configured bridge ports.

```
show igmp snooping port
```

## Configuring IGMP Snooping on VLAN Interfaces Under a Bridge: Example

1. Configure two profiles.

```
multicast-source ipv4
igmp snooping profile profile1
multicast-source ipv4
igmp snooping profile profile2
'
```

2. Configure VLAN interfaces for L2 transport.

```
interface GigabitEthernet0/8/0/8
  negotiation auto
  no shut
  !
!
interface GigabitEthernet0/8/0/8.1 l2transport
  encapsulation dot1q 1001
  mtu 1514
  !
!
interface GigabitEthernet0/8/0/8.2 l2transport
  encapsulation dot1q 1002
  mtu 1514
  !
!
```

**3.** Attach a profile and add interfaces to the bridge domain. Attach a profile to one of the interfaces. The other interface inherits IGMP snooping configuration attributes from the bridge domain profile.

```
12vpn
  bridge group bg1
   bridge-domain bd1
  multicast-source ipv4
  igmp snooping profile profile1
  interface GigabitEthernet0/8/0/8.1
  multicast-source ipv4
  igmp snooping profile profile2
  interface GigabitEthernet0/8/0/8.2
```

```
!
```

**4.** Verify the configured bridge ports.

```
show igmp snooping port
```

## Configuring IGMP Snooping on Ethernet Bundles Under a Bridge: Example

1. Configure two IGMP snooping profiles.

```
multicast-source ipv4
    igmp snooping profile profile1
!
    multicast-source ipv4
    igmp snooping profile profile2
```

**2.** Configure interfaces as bundle member links.

```
interface GigabitEthernet0/0/0/0
  bundle id 1 mode on
  negotiation auto
!
interface GigabitEthernet0/0/0/1
  bundle id 1 mode on
  negotiation auto
!
interface GigabitEthernet0/0/0/2
  bundle id 2 mode on
  negotiation auto
!
interface GigabitEthernet0/0/0/3
  bundle id 2 mode on
  negotiation auto
!
```

**3.** Configure the bundle interfaces for L2 transport.

**4.** Add the interfaces to the bridge domain and attach IGMP snooping profiles.

```
12vpn
bridge group bg1
bridge-domain bd1
multicast-source ipv4
igmp snooping profile profile1
```

```
interface bundle-Ether 1
    multicast-source ipv4
    igmp snooping profile profile2
interface bundle-Ether 2

!
!
!
```

**5.** Verify the configured bridge ports.

show igmp snooping port

# Configuring Multicast over Integrated Routing Bridging Active/Active Multihome

### **Configurations performed on peer 1:**

1. Layer 2 Base Configuration

```
hostname peer1
!
interface Bundle-Ether2
!
interface Bundle-Ether2.2 l2transport
encapsulation dot1q 2
rewrite ingress tag pop 1 symmetric
!
interface TenGigEO/O/O/O
bundle id 2 mode on
no shut
!
```

### 2. EVPN Configuration

```
hostname peer1
router bgp 100
bgp router-id 1.1.1.1
bgp graceful-restart
 address-family 12vpn evpn
neighbor 3.3.3.3
 remote-as 100
 update-source Loopback0
 address-family 12vpn evpn
evpn
evi 2
 advertise-mac
 !
interface Bundle-Ether2
 ethernet-segment
  identifier type 0 02.02.02.02.02.02.02.02
  bgp route-target 0002.0002.0002
```

!

### 3. IGMPv2 Snoop Configurations

```
hostname peer1
!
router igmp

version 2
!
!
12vpn
bridge group VLAN2
bridge-domain VLAN2
multicast-source ipv4
igmp snooping profile 1
interface Bundle-Ether2.2
!
evi 2
!
!
multicast-source ipv4
igmp snooping profile 1
```

### **Configurations Performed on Peer 2:**

### 1. Layer 2 Base Configuration

```
hostname peer2
!
interface Bundle-Ether2
!
interface Bundle-Ether2.2 12transport
encapsulation dot1q 2
rewrite ingress tag pop 1 symmetric
!
interface TenGigEO/0/0/0
bundle id 2 mode on
no shut
```

### 2. EVPN Configuration

```
hostname peer2
!
router bgp 100
bgp router-id 2.2.2.2
bgp graceful-restart
address-family 12vpn evpn
neighbor 3.3.3.3
 remote-as 100
 update-source Loopback0
 address-family 12vpn evpn
 !
 !
!
evpn
evi 2
 advertise-mac
 !
 !
```

```
interface Bundle-Ether2
 ethernet-seament
  identifier type 0 02.02.02.02.02.02.02.02.02
  bgp route-target 0002.0002.0002
3. IGMPv2 Snoop Configurations
hostname peer2
router igmp
 version 2
1
12vpn
bridge group VLAN2
 bridge-domain VLAN2
 multicast-source ipv4
  igmp snooping profile 1
   interface Bundle-Ether2.2
   evi 2
  . !
 !
multicast-source ipv4
igmp snooping profile 1
```

### **Verifying IGMP Snooping and EVPN Sync**

In this example, the receiver sends an IGMPv2 join for the group 239.0.0.2. On Peer2, this group has a D Flag, that means the actual IGMP joined peer2, but not peer1. On Peer1, this group has a B flag, that means this group is learnt from BGP with the EVPN sync feature.

```
RP/0/RP0/CPU0:peer1#show igmp snooping group
Fri Aug 31 22:27:46.363 UTC
Key: GM=Group Filter Mode, PM=Port Filter Mode
Flags Key: S=Static, D=Dynamic, B=BGP Learnt, E=Explicit Tracking, R=Replicated
                          Bridge Domain VLAN10:VLAN10
Group
              Ver GM Source
                                    PM Port
                                                                   Exp Flgs
239.0.0.2
             V2 - *
                                     - BE2.2
                                                                  never B
RP/0/RP0/CPU0:peer2#show igmp snooping group
Fri Aug 31 22:27:49.686 UTC
Key: GM=Group Filter Mode, PM=Port Filter Mode
Flags Key: S=Static, D=Dynamic, B=BGP Learnt, E=Explicit Tracking, R=Replicated
                           Bridge Domain VLAN10:VLAN10
              Ver GM Source
                                                                   Exp Flgs
Group
                                   PM Port
```

| 239.0.0.2 | V2 - * | - BE2.2 | 74 | D |
|-----------|--------|---------|----|---|

### **Verifying Dual DR PIM Uplink**

In this example, when the source 126.0.0.100 sends traffic to group 239.0.0.2, you see both Peer1 and Peer2 are sending PIM join upstream. The incoming interface for (\*,G) and (S,G) should be the interface toward the RP and source respectively. For both Peer1 and Peer2, the outgoing interface should be the BVI interface facing the receiver.

```
RP/0/RP0/CPU0:peer1#show mrib route
(*,239.0.0.2) RPF nbr: 30.0.0.4 Flags: C RPF
  Up: 00:13:41
  Incoming Interface List
   HundredGigE0/0/0/1 Flags: A NS, Up: 00:13:41
  Outgoing Interface List
   BVI2 Flags: F NS LI, Up: 00:13:41
(126.0.0.100,239.0.0.2) RPF nbr: 30.0.0.4 Flags: RPF
  Up: 00:03:34
  Incoming Interface List
   HundredGigE0/0/0/1 Flags: A, Up: 00:03:34
  Outgoing Interface List
   BVI2 Flags: F NS, Up: 00:03:34
RP/0/RP0/CPU0:peer2#show mrib route
(*,239.0.0.2) RPF nbr: 50.0.0.4 Flags: C RPF
 Up: 00:13:33
  Incoming Interface List
   HundredGigE0/0/0/2 Flags: A NS, Up: 00:13:33
  Outgoing Interface List
   BVI2 Flags: F NS LI, Up: 00:13:33
(126.0.0.100,239.0.0.2) RPF nbr: 50.0.0.4 Flags: RPF
  Up: 00:03:24
  Incoming Interface List
   HundredGigE0/0/0/2 Flags: A, Up: 00:03:24
  Outgoing Interface List
   BVI2 Flags: F NS, Up: 00:03:24
```

### **Verifying Designated Forwarder Election**

As described in the previous example, both peer1 and peer2 have BVI2 as outgoing interface. However, only one of the peer should forward the traffic. Designated forwarder election elects one of them to do the forwarding. In this example, peer2 is selected as the forwarder. Peer1 has Bundle-Ether2.2 marked as NDF.

```
RP/0/RP0/CPU0:peer1#show 12vpn forwarding bridge-domain VLAN2:VLAN2 mroute ipv4 hardware
ingress detail location 0/0/cPU0
Bridge-Domain: VLAN2:VLAN2, ID: 0
:
:
```

```
Bridge-Domain: VLAN2:VLAN2, ID: 0
  Prefix: (0.0.0.0,239.0.0.2/32)
  P2MP enabled: N
  IRB platform data: \{0x0, 0x2d, 0x0, 0x0\}, len: 32
  Bridge Port:
 EVPN, Xconnect id: 0x80000001 NH:2.2.2.2
 Bundle-Ether2.2, Xconnect id: 0xa0000015 (NDF)
RP/0/RP0/CPU0:peer2#show 12vpn forwarding bridge-domain VLAN2:VLAN2 mroute ipv4 hardware
ingress detail location 0/0/cPU0
Bridge-Domain: VLAN2:VLAN2, ID: 0
 Prefix: (0.0.0.0,239.0.0.2/32)
  P2MP enabled: N
 IRB platform data: \{0x0, 0x30, 0x0, 0x0\}, len: 32
 Bridge Port:
 EVPN, Xconnect id: 0x80000001 NH:1.1.1.1
  Bundle-Ether2.2, Xconnect id: 0xa0000029
```

### **Additional References**

#### **Related Documents**

| Related Topic                    | Document Title                                                                                                    |
|----------------------------------|----------------------------------------------------------------------------------------------------|
| Configuring MPLS VPLS bridges    | Implementing Virtual Private LAN Services on Cisco IOS XR Software module in the MPLS Configuration Guide for Cisco NCS 540 Series Routers |
| Getting started information      |                                                                                                    |
| Configuring EFPs and EFP bundles | Interface and Hardware Component Configuration Guide for Cisco<br>NCS 540 Series Routers                                                   |

### **Standards**

| Standards <sup>1</sup>                                                                                                    | Title |
|----------------------------------------------------------------------------------------------------|-------|
| No new or modified standards are supported by this feature, and support for existing standards has not been modified by this feature. |       |

<sup>&</sup>lt;sup>1</sup> Not all supported standards are listed.

### **MIBs**

| MIBs                           | MIBs Link                                                                                                    |
|--------------------------------|----------------------------------------------------------------------------------------------------|
| No MIBs support IGMP snooping. | To locate and download MIBs using Cisco IOS XR software, use the Cisco MIB Locator found at the following URL and choose a platform under the Cisco Access Products menu:<br>http://cisco.com/public/sw-center/netmgmt/cmtk/mibs.shtml |

### **RFCs**

| RFCs     | Title                                                                                                    |
|----------|----------------------------------------------------------------------------------------------------|
| RFC-4541 | Considerations for Internet Group Management Protocol (IGMP) and Multicast Listener Discovery (MLD) Snooping Switches |

### **Technical Assistance**

| Description                                                                                                    | Link                             |
|----------------------------------------------------------------------------------------------------|----------------------------------|
| The Cisco Technical Support website contains thousands of pages of searchable technical content, including links to products, technologies, solutions, technical tips, and tools. Registered Cisco.com users can log in from this page to access even more content. | http://www.cisco.com/techsupport |

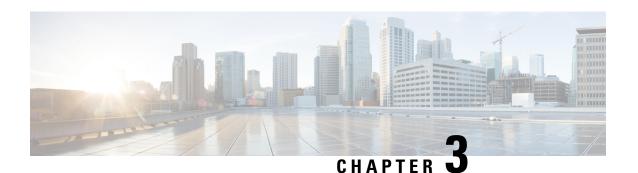

# **MLD Snooping**

Multicast Listener Discovery (MLD) snooping provides a way to constrain multicast traffic at Layer 2. By snooping the MLD membership reports sent by hosts in the bridge domain, the MLD snooping application can set up Layer 2 multicast forwarding tables to deliver traffic only to ports with at least one interested member, significantly reducing the volume of multicast traffic.

MLD snooping uses the information in MLD membership report messages to build corresponding information in the forwarding tables to restrict IPv6 multicast traffic at Layer 2. The forwarding table entries are in the form <Route, OIF List>, where:

- Route is a <\*, G> route or <S, G> route.
- OIF List comprises all bridge ports that have sent MLD membership reports for the specified route plus all multicast router (mrouter) ports in the bridge domain.

For more information regarding MLD snooping, refer the *Multicast Configuration Guide for Cisco NCS 540 Series Routers*.

- Prerequisites for MLD Snooping, on page 74
- Restrictions for MLD Snooping, on page 74
- Advantages of MLD Snooping, on page 74
- High Availability (HA) features for MLD, on page 74
- Bridge Domain Support for MLD, on page 75
- Multicast Router and Host Ports, on page 75
- Multicast Router Discovery for MLD, on page 75
- Multicast Traffic Handling for MLD, on page 76
- Multicast Listener Discovery over BVI, on page 77
- IPv6 Multicast Listener Discovery Snooping over BVI , on page 79
- Creating a MLD Snooping Profile, on page 80
- Deactivating MLD Snooping on a Bridge Domain, on page 81
- Configuring Static Mrouter Ports (MLD), on page 82
- Configuring Router Guard (MLD), on page 83
- Configuring Immediate-leave for MLD, on page 84
- Configuring Internal Querier for MLD, on page 84
- Configuring Static Groups for MLD, on page 85
- Configuring MLD Snooping, on page 87
- Configuring MLD Snooping on Ethernet Bundles, on page 88

### **Prerequisites for MLD Snooping**

- The network must be configured with a layer2 VPN.
- You must be in a user group associated with a task group that includes the proper task IDs. The command reference guides include the task IDs required for each command. If you suspect user group assignment is preventing you from using a command, contact your AAA administrator for assistance.

## **Restrictions for MLD Snooping**

Following are the restrictions (features that are not supported):

- MLD Snooping is supported only on L2VPN bridge domains.
- Explicit host tracking.
- Multicast Admission Control.
- Security filtering.
- · Report rate limiting.
- Multicast router discovery.
- IPv6 multicast is not supported for a multicast source that is behind the BVI interface. For example, the below configuration is not supported:

```
12vpn
bridge group 1
 bridge-domain 1
 multicast-source ipv6
 mld snooping profile grp1
```

# **Advantages of MLD Snooping**

- In its basic form, it reduces bandwidth consumption by reducing multicast traffic that would otherwise flood an entire VPLS bridge domain.
- With the use of some optional configurations, it provides security between bridge domains by filtering
  the MLD reports received from hosts on one bridge port and preventing leakage towards the hosts on
  other bridge ports.

# High Availability (HA) features for MLD

MLD supports the following HA features:

- · Process restarts
- RP Failover

- Stateful Switch-Over (SSO)
- Non-Stop Forwarding (NSF)—Forwarding continues unaffected while the control plane is restored following a process restart or route processor (RP) failover.
- Line card online insertion and removal (OIR)

### **Bridge Domain Support for MLD**

MLD snooping operates at the bridge domain level. When MLD snooping is enabled on a bridge domain, the snooping functionality applies to all ports under the bridge domain, including:

- Physical ports under the bridge domain.
- Ethernet flow points (EFPs)—An EFP can be a VLAN, VLAN range, list of VLANs, or an entire interface port.
- Ethernet bundles—Ethernet bundles include IEEE 802.3ad link bundles and Cisco EtherChannel bundles. From the perspective of the MLD snooping application, an Ethernet bundle is just another EFP. The forwarding application in the Cisco NCS 540 Series Routers randomly nominates a single port from the bundle to carry the multicast traffic.

### **Multicast Router and Host Ports**

MLD snooping classifies each port as one of the following:

- Multicast router ports (mrouter ports)—These are ports to which a multicast-enabled router is connected. Mrouter ports are usually dynamically discovered, but may also be statically configured. Multicast traffic is always forwarded to all mrouter ports, except when an mrouter port is the ingress port.
- Host ports—Any port that is not an mrouter port is a host port.

### **Multicast Router Discovery for MLD**

MLD snooping discovers mrouter ports dynamically. You can also explicitly configure a port as an emrouter port.

- Discovery- MLD snooping identifies upstream mrouter ports in the bridge domain by snooping mld query messages and Protocol Independent Multicast Version 2 (PIMv2) hello messages. Snooping PIMv2 hello messages identifies mld nonqueriers in the bridge domain.
- Static configuration—You can statically configure a port as an mrouter port with the **mrouter** command in a profile attached to the port. Static configuration can help in situations when incompatibilities with non-Cisco equipment prevent dynamic discovery.

# **Multicast Traffic Handling for MLD**

The following tables describe the traffic handling behavior by MLD mrouters and host ports.

Table 6: Multicast Traffic Handling for a MLDv1 Querier

| Traffic Type                | Received on MRouter Ports                                                                                                    | Received on Host Ports                                                                                                    |
|-----------------------------|----------------------------------------------------------------------------------------------------|----------------------------------------------------------------------------------------------------|
| IP multicast source traffic | Forwards to all mrouter ports and to host ports that indicate interest.                                                                                                    | Forwards to all mrouter ports and to host ports that indicate interest.                                                                                                    |
| MLD general queries         | Forwards to all ports.                                                                                                    | _                                                                                                    |
| MLD group-specific queries  | Forwards to all other mrouter ports.                                                                                                    | Dropped                                                                                                    |
| MLDv1 joins                 | <ul> <li>Examines (snoops) the reports.</li> <li>If report suppression is enabled, forwards first join for a new group or first join following a general query for an existing group.</li> <li>If report suppression is disabled, forwards on all mrouter ports.</li> </ul> | Examines (snoops) the reports.  • If report suppression is enabled, forwards first join for a new group or first join following a general query for an existing group.  • If report suppression is disabled, forwards on all mrouter ports. |
| MLDv2 reports               | Ignores                                                                                                    | Ignores                                                                                                    |
| MLDv1 leaves                | Invokes last member query processing.                                                                                                    | Invokes last member query processing.                                                                                                    |

Table 7: Multicast Traffic Handling for a MLDv2 Querier

| Traffic Type                | Received on MRouter Ports                                                                                                    | Received on Host Ports                                                                                                    |  |
|-----------------------------|----------------------------------------------------------------------------------------------------|----------------------------------------------------------------------------------------------------|--|
| IP multicast source traffic | Forwards to all mrouter ports and to host ports that indicate interest.                                                                                                    | Forwards to all mrouter ports and to host ports that indicate interest.                                                                                                    |  |
| MLD general queries         | Forwards to all ports.                                                                                                    | _                                                                                                    |  |
| MLD group-specific queries  | If received on the querier port floods on all ports.                                                                                                    | _                                                                                                    |  |
| MLDv1 joins                 | Handles as MLDv2 IS_EX{} reports.                                                                                                    | Handles as MLDv2 IS_EX{} reports.                                                                                                    |  |
| MLDv2 reports               | <ul> <li>If proxy reporting is enabled—For state changes or source-list changes, generates a state change report on all mrouter ports.</li> <li>If proxy reporting is disabled—Forwards on all mrouter ports.</li> </ul> | <ul> <li>If proxy reporting is enabled—For state changes or source-list changes, generates a state change report on all mrouter ports.</li> <li>If proxy reporting is disabled—Forwards on all mrouter ports.</li> </ul> |  |

| Traffic Type | Received on MRouter Ports         | Received on Host Ports            |
|--------------|-----------------------------------|-----------------------------------|
| MLDv1 leaves | Handles as MLDv2 IS_IN{} reports. | Handles as MLDv2 IS_IN{} reports. |

### **Multicast Listener Discovery over BVI**

Multicast IPv6 packets received from core, which has BVI as forwarding interface, is forwarded to access over snooped L2 AC or interface.

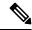

Note

- As per MLDv2 RFC recommendation the MLDv2 reports should carry the Hop-by-Hop options header for the reports to get punted up.
- MLDv2 is supported over BVI only when BVI is configured as a forwarding interface.

#### **MLD** and **BVI** Overview

Routers use the Internet Group Management Protocol (IGMP) (IPv4) and Multicast Listener Discovery (MLD) (IPv6) to learn whether members of a group are present on their directly attached subnets. Hosts join multicast groups by sending IGMP or MLD report messages.

MLDv1 and MLDv2 are supported on NCS 540. However, MLDv2 is enabled when you configure MLD by default.

MLDv2 shares feature parity with IGMPv3 with respect to all supported interface types with the exception of PPoE and subinterfaces. MLDv2 enables a node to report interest in listening to packets only from specific multicast source addresses.

A BVI interface is a routed interface representing a set of interfaces (bridged) in the same L2 broadcast domain. MLD join messages coming in or out of this broadcast domain passes through the BVI interface.

### **Configuration**

This sample configuration shows how to configure BVI interface to join a multicast group and statically forward multicast traffic using MLDv2:

```
router# config
router (config)# router mld
router (config-mld)# vrf BVI
router (config-mld-vrf)# interface BVI100
router (config-mld-vrf-int)# join-group fe32::1 192::4
router (config-mld-vrf-int)# static-group fe32::2 192::4
router (config-mld-vrf-int)# commit
router (config-mld-vrf-int)# exit
router (config-mld-vrf)# exit
router (config-mld)# exit
router (config-mld)# exit
```

#### **Verification**

Use the command **show mld bvi stats** and **show mld group bvi** < *num>* to verify the MLDv2 over BVI configuration:

```
router# show mld bvi stats
Thu Nov 22 13:58:34.474 UTC
AIPC buffers received
                                       : 8365
AIPC buffer released
                                       : 8365
                                       : 0
AIPC messages send blocked
AIPC buffer release failed
                                       : 0
AIPC NULL buffer handles
                                       : 0
AIPC open notifications received
                                      : 0
AIPC close notifications received
                                      : 0
AIPC INM notifications received : 0
AIPC LWM notifications received
                                      : 0
AIPC input waiting notifications received: 8308
AIPC send status notifications received : 2485
AIPC publish notifications received : 0
AIPC queue full notifications received : 0
AIPC output notifications received : 0
                                      : 1
AIPC connect notifications received
IGMP protocol messages received
                                       : 8365
IGMP Mrouter Add messages received
                                       . 0
IGMP Mrouter Delete messages received
                                      : 0
IGMP Mrouter Sweep messages received : 1
IGMP Mrouter Add messages transmitted
                                       : 13
IGMP Mrouter Delete messages transmitted : 22
IGMP Mrouter Sweep messages transmitted : 0
IGMP Mrouter Unknown messages received
IGMP Mrouter Unknown messages transmitted : 0
AIPC transmission error : 0
AIPC buffers transmited
IGMP protocol buffers transmitted
                                       : 2482
                                      : 3
IGMP Mrouter buffers transmitted
IGMP Unknown buffers transmited
                                       : 0
IGMP WTX Msgs received
                                       : 0
IGMP WTX Msgs sent
                                       : 0
IGMP WTX Msgs sent to protocol
                                       : 0
IGMP WTX Msgs dropped due DC
                                       : 99264
IGMP WTX Msgs dropped no memory
                                      : 0
IGMP WTX Msgs freed
                                       : 0
router# show mld group bvi 100
Thu Nov 22 13:58:52.055 UTC
MLD Connected Group Membership
BVI100
Group Address : ff02::2
Last Reporter : fe80::1a33:9dff:fe3d:b73f
      Uptime : 03:31:07
     Expires : never
Group Address : ff02::d
Last Reporter : fe80::1a33:9dff:fe3d:b73f
      Uptime : 03:31:07
show mld group bvi 100
Thu Nov 22 13:58:52.055 UTC
MLD Connected Group Membership
BVI100
Group Address : ff02::2
Last Reporter: fe80::1a33:9dff:fe3d:b73f
      Uptime : 03:31:07
     Expires : never
Group Address : ff02::d
Last Reporter : fe80::1a33:9dff:fe3d:b73f
      Uptime : 03:31:07
```

```
Expires : never
Group Address : ff02::16
Last Reporter : fe80::1a33:9dff:fe3d:b73f
      Uptime: 03:31:07
     Expires : never
Group Address : ff02::1:ff01:1
Last Reporter : fe80::1a33:9dff:fe3d:b73f
      Uptime: 01:59:20
     Expires : 00:04:01
Group Address : ff02::1:ff3d:b73f
Last Reporter: fe80::1a33:9dff:fe3d:b73f
      Uptime: 01:59:20
     Expires : 00:04:01
Group Address : ff33::2:52:1:1
Last Reporter : fe80::5869
      Uptime : 03:30:49
      Expires : not used
Group Address : ff33::2:52:1:2
Last Reporter: fe80::5869
      Uptime: 03:30:49
     Expires : not used
Group Address : ff33::2:52:1:3
Last Reporter: fe80::5869
      Uptime: 03:30:49
     Expires : not used
Group Address : ff33::2:52:1:4
Last Reporter: fe80::5869
      Uptime: 03:30:49
     Expires : not used
Group Address : ff33::2:52:1:5
Last Reporter : fe80::5869
      Uptime : 03:30:49
     Expires : not used
Group Address : ff33::2:52:1:6
Last Reporter: fe80::5869
      Uptime: 03:30:49
     Expires : not used
Group Address : ff33::2:52:1:7
Last Reporter: fe80::5869
      Uptime: 03:30:49
      Expires : not used
```

### IPv6 Multicast Listener Discovery Snooping over BVI

Multicast Listener Discovery (MLD) snooping provides a way to constrain multicast traffic at L2. By snooping the MLD membership reports sent by hosts in the bridge domain, the MLD snooping application can set up L2 multicast forwarding tables. This table is later used to deliver traffic only to ports with at least one interested member, significantly reducing the volume of multicast traffic.

MLDv2 support over BVI enables implementing IPv6 multicast routing over a L2 segment of the network that is using an IPv6 VLAN. The multicast routes are bridged via BVI interface from L3 segment to L2 segment of the network.

MLDv2 snooping over BVI enables forwarding MLDv2 membership reports received over the L2 domain to MLD snooping instead of MLD.

#### Restrictions

• You cannot configure ttl-check and disable router-alert-check on the router for mld messages.

- Static mrouters are not supported for MLD snooping.
- Querier is supported for MLDV2, but it is not supported on MLDV1.

### **Configuring Internal Querier for MLD Snooping**

This configuration enables a multicast router acting as a MLD querier to send out group-and-source-specific query:

```
router# config
RP0/0/RP0/CPU0:router(config)# mld snooping profile grp1
RP0/0/RP0/CPU0:router(config-mld-snooping-profile)# system-ip-address fe80::1 link-local
RP0/0/RP0/CPU0:router(config-mld-snooping-profile)# internal-querier
RP0/0/RP0/CPU0:router(config-mld-snooping-profile)# commit
```

#### Verification

Use the **show mld snooping profile detail** command to verify the MLD snooping configuration:

```
router# show mld snooping profile detail
Thu Nov 22 13:58:18.844 UTC
MLD Snoop Profile grp1:
   System IP Address: fe80::1
   Bridge Domain References: 2
   Port References: 12

MLD Snoop Profile grp10:
   System IP Address: fe80::5610
   Bridge Domain References: 0
   Port References: 0
```

## **Creating a MLD Snooping Profile**

### Configuration

```
/* Enter the global configuration mode */
RP/0/RP0/CPU0:router # configure
/* Enters MLD snooping profile configuration mode and creates a named profile. */
RP/0/RP0/CPU0:router(config)# mld snooping profile default-bd-profile
RP/0/RP0/CPU0:router # commit
```

The default profile enables MLD snooping. You can commit the new profile without any additional configurations, or you can include additional configuration options to the profile. You can also return to the profile later to add configurations, as described in other tasks in this module.

If you are creating a bridge domain profile, consider the following:

- An empty profile is appropriate for attaching to a bridge domain. An empty profile enables MLD snooping with default configuration values.
- You can optionally add more commands to the profile to override default configuration values.
- If you include port-specific configurations in a bridge domain profile, the configurations apply to all ports under the bridge, unless another profile is attached to a port.

If you are creating a port-specific profile, consider the following:

- While an empty profile could be attached to a port, it would have no effect on the port configuration.
- When you attach a profile to a port, MLD snooping reconfigures that port, overriding any inheritance of configuration values from the bridge-domain profile. You must repeat the commands in the port profile if you want to retain those configurations.

You can detach a profile, change it, and reattach it to add commands to a profile at a later time.

### **Running Configuration**

```
RP/0/RP0/CPU0:router(config) # show running-config
configure
   mld snooping profile default-bd-profile
!
```

#### Verification

Verify that the MLD snooping profile is created:

RP/0/RP0/CPU0:router#show mld snooping profile

| Profile            | Bridge Domain | Port |
|--------------------|---------------|------|
|                    |               |      |
| default-bd-profile | 0             | 0    |
| grp1               | 1             | 2    |
| grp10              | 1             | 2    |

### **Deactivating MLD Snooping on a Bridge Domain**

To deactivate MLD snooping from a bridge domain, remove the profile from the bridge domain:

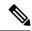

Note

A bridge domain can have only one profile attached to it at a time.

### Configuration

```
/* Enter the global configuration mode followed by the bridge group and the bridge domain mode */
RP0/0/RP0/CPU0:router# configuration
RP0/0/RP0/CPU0:router(config)# 12vpn
RP0/0/RP0/CPU0:router(config-l2vpn)# bridge group GRP1
RP0/0/RP0/CPU0:router(config-l2vpn-bg)# bridge domain ISP1

/* Detache the MLD snooping profile from the bridge domain. This disables MLD snooping on that bridge domain */
/* Note: Only one profile can be attached to a bridge domain at a time. If a profile is attached, MLD snooping is enabled.
If a profile is not attached, MLD snooping is disabled. */
RP0/0/RP0/CPU0:router(config-l2vpn-bg-bd)# no mld snooping profile
RP0/0/RP0/CPU0:router(config-l2vpn-bg-bd)# commit
```

### **Running Configuration**

```
RP0/0/RP0/CPU0:router# show running-config
configuration
12vpn
bridge-group GRP1
bridge-domain ISP1
no mld snooping profile
```

### **Configuring Static Mrouter Ports (MLD)**

### **Prerequisite**

MLD snooping must be enabled on the bridge domain for port-specific profiles to affect MLD snooping behavior.

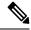

Note

Static mrouter port configuration is a port-level option and should be added to profiles intended for ports. It is not recommended to add mrouter port configuration to a profile intended for bridge domains.

### Configuration

```
/* Enter the global configuration mode */
RP0/0/RP0/CPU0:router# configuration
/* Enter the MLD snooping profile configuration mode and create a new profile or accesses
an existing profile.*/
RP0/0/RP0/CPU0:router(config)# mld snooping profile mrouter-port-profile
RP0/0/RP0/CPU0:router(config-mld-snooping-profile)# mrouter
/* Configures a static mrouter on a port. */
RP0/0/RP0/CPU0:router(config-mld-snooping-profile)# commit
```

### **Running Configuration**

```
RP0/0/RP0/CPU0:router# show running-config
configuration
  mld snooping profile mrouter-port-profile
    mrouter
!
```

### **Verification**

The below show command output confirms that the mrouter configuration is enabled:

```
RP0/0/RP0/CPU0:router# show mld snooping profile mrouter-port-profile
```

```
MLD Snoop Profile mrouter-port-profile:
```

```
Static Mrouter: Enabled

Bridge Domain References: 0

Port References: 0
```

### **Configuring Router Guard (MLD)**

To prevent multicast routing protocol messages from being received on a port and, therefore, prevent a port from being a dynamic mrouter port, follow these steps. Note that both router guard and static mrouter commands may be configured on the same port.

### **Prerequisite**

MLD snooping must be enabled on the bridge domain for port-specific profiles to affect MLD snooping behavior.

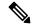

Note

Router guard configuration is a port-level option and should be added to profiles intended for ports. It is not recommended to add router guard configuration to a profile intended for bridge domains. To do so would prevent all mrouters, including MLD queriers, from being discovered in the bridge domain.

### Configuration

```
/* Enter the global configuration mode and create the Bridge Group GRP1 and the Bridge
Domain ISP1*/
RP0/0/RP0/CPU0:router# configuration

/* Enter the MLD snooping profile configuration mode and create a new profile or accesses
an existing profile. */
RP0/0/RP0/CPU0:router(config)# mld snooping profile host-port-profile

/* Configure router guard. This protects the port from dynamic discovery.*/
RP0/0/RP0/CPU0:router(config-mld-snooping-profile)# router-guard
RP0/0/RP0/CPU0:router(config-l2vpn-bg-bd)# commit
```

### **Running Configuration**

```
RP0/0/RP0/CPU0:router# show running-config
configuration
  mld snooping profile host-port-profile
  router-guard
!
```

#### Verification

Verify that the router guard config in the named profile is enabled:

```
RP0/0/RP0/CPU0:router# show mld snooping profile host-port-profile detail MLD Snoop Profile host-port-profile:
```

```
Router Guard: Enabled

Bridge Domain References: 0

Port References: 0
```

### **Configuring Immediate-leave for MLD**

To add the MLD snooping immediate-leave option to an MLD snooping profile:

### **Configuration**

```
/* Enter the global configuration mode. */
RP0/0/RP0/CPU0:router# configuration
/* Enter MLD snooping profile configuration mode and create a new profile or accesses an existing profile. */
RP0/0/RP0/CPU0:router(config)# mld snooping profile host-port-profile
/* Enable the immediate-leave option */
RP0/0/RP0/CPU0:router(config-mld-snooping-profile)# immediate-leave
RP0/0/RP0/CPU0:router(config-l2vpn-bg-bd)# commit
```

### If you add the **immediate-leave** option:

- to a profile attached to a bridge domain, it applies to all ports under the bridge.
- to a profile attached to a port, it applies to the port.

### **Running Configuration**

```
RP0/0/RP0/CPU0:router# show running-config
configuration
  mld snooping profile host-port-profile
  immediate-leave
'
```

### **Verification**

Verify that the immediate leave config in the named profile is enabled:

```
RP0/0/RP0/CPU0:router# show mld snooping profile host-port-profile detail
```

MLD Snoop Profile host-port-profile:

| <pre>Immediate Leave: Router Guard:</pre>  | <b>Enabled</b> Enabled |
|--------------------------------------------|------------------------|
| Bridge Domain References: Port References: | 0                      |

### **Configuring Internal Querier for MLD**

### **Prerequisite**

MLD snooping must be enabled on the bridge domain for this procedure to take effect.

#### Configuration

```
/* Enter the global configuration mode. */
RP0/0/RP0/CPU0:router# configuration
```

```
/* Enter MLD snooping profile configuration mode and create a new profile or accesses an existing profile. */
RP0/0/RP0/CPU0:router(config)# mld snooping profile internal-querier-profile

/* Configure an IP address for internal querier use. The default system-ip-address value (0.0.0.0) is not valid for the internal querier.
You must explicitly configure an IP address. Enter a valid link-local IPv6 address. */
RP0/0/RP0/CPU0:router(config-mld-snooping-profile)# system-ip-address fe80::98 link-local

/* Enable an internal querier with default values for all options.*/
RP0/0/RP0/CPU0:router(config-mld-snooping-profile)# internal-querier
RP0/0/RP0/CPU0:router(config-mld-snooping-profile)# commit
```

### **Running Configuration**

```
RP0/0/RP0/CPU0:router# show running-config configuration mld snooping profile internal-querier-profile system-ip-address fe80::98 link-local internal-querier
```

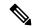

Note

Internal Querier is not recommended, when BVI and MLD snooping is configured under a bridge.

#### Verification

Verify that the internal querier config is enabled:

```
RPO/O/RPO/CPUO:router# show mld snooping profile internal-querier-profile detail

MLD Snoop Profile internal-querier-profile:

System IP Address: fe80::98

Internal Querier Support: Enabled

Bridge Domain References: 0
Port References: 0
```

### **Configuring Static Groups for MLD**

To add one or more static groups or MLDv2 source groups to an MLD snooping profile, follow these steps:

#### **Prerequisite**

MLD snooping must be enabled on the bridge domain for port-specific profiles to affect MLD snooping behavior.

### Configuration

```
/* Enter the global configuration mode. */
RP0/0/RP0/CPU0:router# configuration
/* Enter MLD snooping profile configuration mode and create a new profile or accesses an existing profile. */
```

```
RP0/0/RP0/CPU0:router(config) # mld snooping profile host-port-profile

/* Configure a static group. */
/* Note: Repeat this step to add additional static groups. */
RP0/0/RP0/CPU0:router(config-mld-snooping-profile) # static group fe80::99 source fe80::99
RP0/0/RP0/CPU0:router(config-mld-snooping-profile) # commit
```

### If you add the **static group** option:

- to a profile attached to a bridge domain, it applies to all ports under the bridge.
- to a profile attached to a port, it applies to the port.

### **Running Configuration**

```
RP0/0/RP0/CPU0:router# show running-config
configuration
  mld snooping profile host-port-profile
  static group fe80::99 source fe80::99
!
```

#### Verification

RP0/0/RP0/CPU0:router# show mld snooping bridge-domain f1:100 detail

| Bridge Domain<br>#SGs | Profile | Act | Ver | #Ports | #Mrtrs | #Grps |      |
|-----------------------|---------|-----|-----|--------|--------|-------|------|
|                       |         |     |     |        |        |       |      |
|                       |         |     |     |        |        |       |      |
| f1:100                | grp1    | Y   | v2  | 3      | 1      | 1000  | 1002 |

```
Profile Configured Attributes:
 System IP Address:
                                    fe80::99
 Minimum Version:
                                   1
 Report Suppression:
Unsolicited Report Interval:

Califoit

Disabled
 TCN Membership Sync:
                                  Disabled
 TCN Flood:
                                   Enabled
 TCN Flood Query Count:
 Router Alert Check:
                                   Disabled
                                  Enabled
 TTL Check:
                                  Disabled
 nV Mcast Offload:
 Internal Querier Support:
                                  Disabled
                                  125 (seconds)
 Querier Query Interval:
                                   1000 (milliseconds)
 Querier LMQ Interval:
 Querier LMQ Count:
 Querier Robustness:
 Startup Query Interval: 31 seconds
 Startup Query Count:
 Startup Query Max Response Time: 10.0 seconds
 Mrouter Forwarding:
                                    Enabled
 P2MP Capability:
                                   Disabled
 Default IGMP Snooping profile:
                                   Disabled
 IP Address:
                                   fe80::f278:16ff:fe63:4d81
                                   BVI1000
 Port:
 Version:
                                    v2
 Query Interval:
                                    125 seconds
 Robustness:
 Max Resp Time:
                                   10.0 seconds
 Time since last G-Query:
                                   97 seconds
```

```
      Mrouter Ports:
      1

      Dynamic:
      BVI1000

      STP Forwarding Ports:
      0

      ICCP Group Ports:
      0

      Groups:
      1000

      Member Ports:
      0

      V2 Source Groups:
      1002

      Static/Include/Exclude:
      0/1002/0

      Member Ports (Include/Exclude):
      1002/0
```

### **Configuring MLD Snooping**

#### Configure

```
RP0/0/RP0/CPU0:router# configure
/* Create two profiles. */
RPO/O/RPO/CPUO:router(config) # mld snooping profile bridge profile
RP0/0/RP0/CPU0:router(config-mld-snooping-profile) # mld snooping profile port profile
RP0/0/RP0/CPU0:router(config-mld-snooping-profile)# mrouter
RPO/O/RPO/CPUO:router(config-mld-snooping-profile) # exit
RP0/0/RP0/CPU0:router(config)#
/* Configure two physical interfaces for L2 support.*/
RP0/0/RP0/CPU0:router(config) # interface GigabitEthernet0/8/0/38
RP0/0/RP0/CPU0:router(config-if) # negotiation auto
RPO/0/RPO/CPUO:router(config-if) # 12transport
RPO/O/RPO/CPUO:router(config-if) # no shut
RPO/O/RPO/CPUO:router(config-if)# exit
RP0/0/RP0/CPU0:router(config-mld-snooping-profile)# interface GigabitEthernet0/8/0/39
RP0/0/RP0/CPU0:router(config-if)# negotiation auto
RPO/O/RPO/CPUO:router(config-if)# 12transport
RPO/O/RPO/CPUO:router(config-if) # no shut
RP0/0/RP0/CPU0:router(config-if)# exit
/* Add interfaces to the bridge domain. Attach bridge profile to the bridge domain and
port profile to one of the Ethernet interfaces.
The second Ethernet interface inherits MLD snooping configuration attributes from the bridge
 domain profile.*/
RP0/0/RP0/CPU0:router(config) # 12vpn
RPO/O/RPO/CPUO:router(config-l2vpn) # bridge group bg1
RP0/0/RP0/CPU0:router(config-12vpn-bg) # bridge-domain bd1
RP0/0/RP0/CPU0:router(config-12vpn-bg-bd)# mld snooping profile bridge profile
RP0/0/RP0/CPU0:router(config-12vpn-bg-bd-mld-snooping)# interface GigabitEthernet0/8/0/38
RP0/0/RP0/CPU0:router(config-12vpn-bg-bd-mld-snooping-if)# mld snooping profile port_profile
RP0/0/RP0/CPU0:router(config-12vpn-bg-bd-mld-snooping-if)# interface GigabitEthernet0/8/0/39
RP0/0/RP0/CPU0:router(config-12vpn-bg-bd-mld-snooping-if)# exit
RPO/O/RPO/CPUO:router(config-l2vpn-bg-bd-mld-snooping) # exit
RP0/0/RP0/CPU0:router(config-12vpn-bg-bd) # commit
```

### **Running Configuration**

```
interface GigabitEthernet0/8/0/38
  negotiation auto
  12transport
  no shut
  !
!
interface GigabitEthernet0/8/0/39
  negotiation auto
  12transport
  no shut
  !
!
!

12vpn
  bridge group bg1
   bridge-domain bd1
   mld snooping profile bridge_profile
  interface GigabitEthernet0/8/0/38
    mld snooping profile port_profile
  interface GigabitEthernet0/8/0/39
   !
!
```

#### Verification

Verify the configured bridge ports.

RP0/0/RP0/CPU0:router# show mld snooping port

Bridge Domain f10:109

| Port                    | Oper | STP | Red | #Grps | #SGs |  |
|-------------------------|------|-----|-----|-------|------|--|
|                         |      |     |     |       |      |  |
| BVI1009                 | Up   | -   | -   | 0     | 0    |  |
| GigabitEthernet0/8/0/38 | Uр   | -   | -   | 1000  | 1000 |  |
| GigabitEthernet0/8/0/39 | qU   | -   | -   | 1000  | 1000 |  |

# **Configuring MLD Snooping on Ethernet Bundles**

This example assumes that the front-ends of the bundles are preconfigured. For example, a bundle configuration might consist of three switch interfaces, as follows:

State

#### **Configure**

```
/* Configure the front-ends of the bundles consisting of three switch interfaces.*/
RP0/0/RP0/CPU0:router# configure
RP0/0/RP0/CPU0:router(config)# interface bundle-ether 1
RP0/0/RP0/CPU0:router(config-if)# exit
RP0/0/RP0/CPU0:router(config)# interface GigabitEthernet0/0/0/0
RP0/0/RP0/CPU0:router(config-if)# exit
RP0/0/RP0/CPU0:router(config)# interface GigabitEthernet0/0/0/1
RP0/0/RP0/CPU0:router(config-if)# exit
RP0/0/RP0/CPU0:router(config-if)# exit
RP0/0/RP0/CPU0:router(config)# interface GigabitEthernet0/0/0/2
RP0/0/RP0/CPU0:router(config-if)# channel-group 1 mode on
RP0/0/RP0/CPU0:router(config-if)# exit
```

```
RP0/0/RP0/CPU0:router(config)# interface GigabitEthernet0/0/0/3
RP0/0/RP0/CPU0:router(config-if)# channel-group 1 mode on
RP0/0/RP0/CPU0:router(config-if)# exit
/* Configure two MLD snooping profiles. */
RP0/0/RP0/CPU0:router(config)# mld snooping profile bridge_profile
RPO/0/RPO/CPU0:router(config-mld-snooping-profile) # exit
RP0/0/RP0/CPU0:router(config)# mld snooping profile port profile
RP0/0/RP0/CPU0:router(config-mld-snooping-profile)# mrouter
RP0/0/RP0/CPU0:router(config-mld-snooping-profile)# exit
/* Configure interfaces as bundle member links. */
RP0/0/RP0/CPU0:router(config)# interface GigabitEthernet0/0/0/0
RP0/0/RP0/CPU0:router(config-if)# bundle id 1 mode on
RP0/0/RP0/CPU0:router(config-if)# negotiation auto
RP0/0/RP0/CPU0:router(config-if)# exit
RP0/0/RP0/CPU0:router(config)# interface GigabitEthernet0/0/0/1
RP0/0/RP0/CPU0:router(config-if) # bundle id 1 mode on
RP0/0/RP0/CPU0:router(config-if)# negotiation auto
RP0/0/RP0/CPU0:router(config-if)# exit
RP0/0/RP0/CPU0:router(config)# interface GigabitEthernet0/0/0/2
RP0/0/RP0/CPU0:router(config-if) # bundle id 2 mode on
RPO/O/RPO/CPUO:router(config-if)# negotiation auto
RPO/O/RPO/CPUO:router(config-if)# exit
RP0/0/RP0/CPU0:router(config)# interface GigabitEthernet0/0/0/3
RP0/0/RP0/CPU0:router(config-if) # bundle id 2 mode on
RP0/0/RP0/CPU0:router(config-if) # negotiation auto
RP0/0/RP0/CPU0:router(config-if)# exit
/* Configure the bundle interfaces for L2 transport. */
RP0/0/RP0/CPU0:router(config)# interface Bundle-Ether 1
RP0/0/RP0/CPU0:router(config-if) # 12transpor
RP0/0/RP0/CPU0:router(config-if)# exit
RP0/0/RP0/CPU0:router(config)# interface Bundle-Ether 2
RP0/0/RP0/CPU0:router(config-if)# 12transpor
RP0/0/RP0/CPU0:router(config-if)# exit
/* Add the interfaces to the bridge domain and attach MLD snooping profiles. */
RP0/0/RP0/CPU0:router(config)# 12vpn
RP0/0/RP0/CPU0:router(config-l2vpn)# bridge group bg1
RP0/0/RP0/CPU0:router(config-l2vpn-bg)# mld snooping profile bridge profile
RP0/0/RP0/CPU0:router(config-12vpn-bg-mld-snooping-profile)# interface bundle-Ether 1
RP0/0/RP0/CPU0:router(config-12vpn-bg-mld-snooping-profile-if)# mld snooping profile
port profile
RP0/0/RP0/CPU0:router(config-12vpn-bg-mld-snooping-profile-if)# interface bundle-Ether 2
RP0/0/RP0/CPU0:router(config-l2vpn-bg-mld-snooping-profile-if)# commit
```

#### **Running Configuration**

```
RP0/0/RP0/CPU0:router# show running-config
configuration
  interface Port-channel1
   !
interface GigabitEthernet0/0/0/0
   !
interface GigabitEthernet0/0/0/1
!
  interface GigabitEthernet0/0/0/2
      channel-group 1 mode on
  !
  interface GigabitEthernet0/0/0/3
```

```
channel-group 1 mode on
mld snooping profile bridge profile
      mld snooping profile port profile
         mrouter
interface GigabitEthernet0/0/0/0
        bundle id 1 mode on
        negotiation auto
       interface GigabitEthernet0/0/0/1
        bundle id 1 mode on
        negotiation auto
      interface GigabitEthernet0/0/0/2
        bundle id 2 mode on
        negotiation auto
       interface GigabitEthernet0/0/0/3
       bundle id 2 mode on
        negotiation auto
interface Bundle-Ether 1
         12transport
       interface Bundle-Ether 2
         12transport
       !
12vpn
        bridge group bg1
           bridge-domain bd1
           mld snooping profile bridge profile
           interface bundle-Ether 1
             mld snooping profile port_profile
            interface bundle-Ether 2
         !
      !
```

#### **Verification**